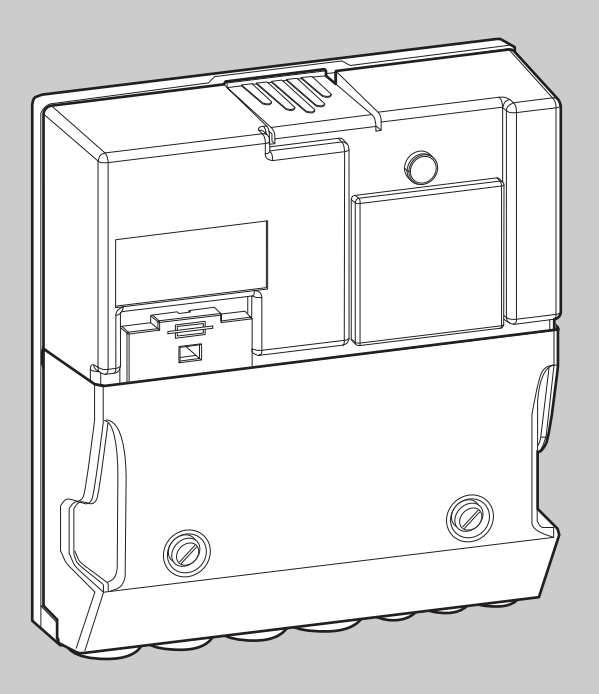

## **EMS plus**

6 720 647 106-00.1O

## Logamatic PM10

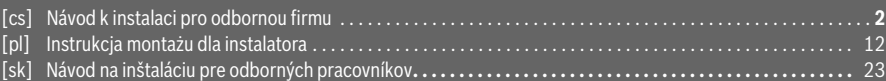

### <span id="page-1-0"></span>**Obsah**

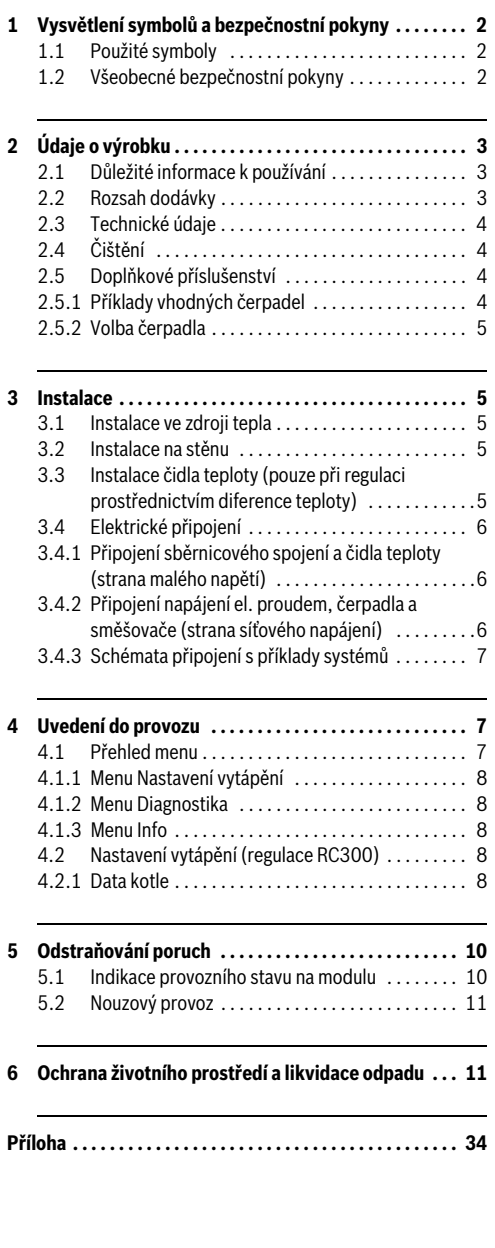

### <span id="page-1-1"></span>**1 Vysvětlení symbolů a bezpečnostní pokyny**

### **1.1 Použité symboly**

### **Výstražné pokyny**

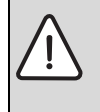

Výstražná upozornění uvedená v textu jsou označena výstražným trojúhelníkem. Signální výrazy navíc označují druh a závažnost následků, které mohou nastat, nebudou-li dodržena opatření k odvrácení nebezpečí.

Následující signální výrazy jsou definovány a mohou být použity v této dokumentaci:

- **OZNÁMENÍ** znamená, že může dojít k materiálním škodám.
- **UPOZORNĚNÍ** znamená, že může dojít k lehkým až středně těžkým poraněním osob.
- **VAROVÁNÍ** znamená, že může dojít ke vzniku těžkých až život ohrožujících poranění osob.
- **NEBEZPEČÍ** znamená, že vzniknou těžké až život ohrožující újmy na zdraví osob.

### **Důležité informace**

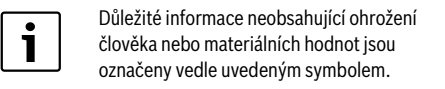

### **Další symboly**

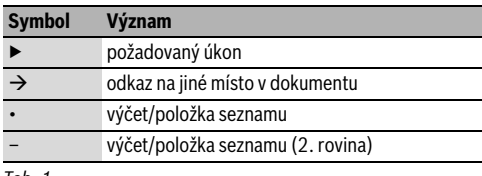

*Tab. 1*

### **1.2 Všeobecné bezpečnostní pokyny**

Tento návod k instalaci je určen odborníkům pracujícím v oblasti vodovodních instalací, tepelné techniky a elektrotechniky.

- ▶ Návody k instalaci (zdrojů tepla, modulů, atd.) si přečtěte před instalací.
- ▶ Řiďte se bezpečnostními a výstražnými pokyny.
- ▶ Dodržujte národní a regionální předpisy, technická pravidla a směrnice.
- ▶ O provedených pracích veďte dokumentaci.

### **Použití v souladu se stanoveným účelem**

▶ Výrobek používejte výhradně k regulaci topných systémů v rodinných nebo vícegeneračních rodinných domech.

Každé jiné použití se považuje za použití v rozporu s původním určením. Škody, které by tak vznikly, jsou vyloučeny ze záruky.

### **Instalace, uvedení do provozu a údržba**

Instalaci, uvedení do provozu a údržbu smí provádět pouze autorizovaná odborná firma.

▶ K montáži požívejte pouze originální náhradní díly.

### **Práce na elektrické instalaci**

Práce na elektrické instalaci smějí provádět pouze odborní pracovníci pracující v oboru elektrických instalací.

- ▶ Před započetím prací na elektrické instalaci:
	- Odpojte (kompletně) elektrické napětí a zajistěte, aby nedošlo k náhodnému opětovnému zapnutí.
	- Zkontrolujte, zda není přítomné napětí.
- ▶ Výrobek vyžaduje různá napětí. Stranu s malým napětím nepřipojujte na síťové napětí a opačně.
- ▶ Řiďte se též podle schémat zapojení dalších komponent systému.

### **Předání provozovateli**

Při předání poučte provozovatele o obsluze a provozních podmínkách topného systému.

- ▶ Vysvětlete obsluhu přitom zdůrazněte zejména bezpečnostní aspekty.
- ▶ Upozorněte na to, že přestavbu nebo opravy smějí provádět pouze autorizované odborné firmy.
- ▶ Aby byl zaručen bezpečný a ekologický provoz, upozorněte na nutnost servisních prohlídek a údržby.
- Předejte provozovateli návody k instalaci a obsluze k uschování.

### **Poškození mrazem**

Je-li zařízení mimo provoz, hrozí jeho zamrznutí:

- ▶ Dodržujte pokyny týkající se protizámrazové ochrany.
- ▶ Zařízení ponechejte vždy zapnuté, abyste nevyřadili dodatečné funkce, jako je např. příprava teplé vody nebo ochrana proti zablokování.
- ▶ Dojde-li k poruše, neprodleně ji odstraňte.

## **2 Údaje o výrobku**

Tento návod k instalaci se vztahuje výhradně na kombinaci s EMS plus a na použití s regulací RC300.

Při kombinaci s jiným systémem regulace použijte příslušný návod. Například u EMS návod k RC35.

Modul rozšiřuje regulační potenciál systému energetického řízení (EMS plus) ve spojení s regulací RC300, modulem M100 (připojení čidla termohydraulického rozdělovače) a termohydraulickým rozdělovačem.

- Modul slouží k ovládání řízeného čerpadla v kotlovém okruhu zdroje tepla. Regulace průtoku kotlovým okruhem je závislá na výkonu hořáku nebo Δ-T.
- Modul slouží k registraci teploty na termohydraulickém rozdělovači (alternativně). Průtok kotlovým okruhem je závislý na teplotním spádu mezi teplotou kotle a teplotou termohydraulického rozdělovače (regulace ΔT).

Nezávisle na počtu jiných sběrnicových spotřebičů je dovolen maximálně jeden PM10 na jeden zdroj tepla. V kaskádovém systému je zapotřebí jeden kaskádový modul a popřípadě pro každý zdroj tepla jeden PM10. K provozu funkčního modulu je nutné naplánovat jeden hydraulický rozdělovač pro odpojení kotlového okruhu od okruhů spotřebičů. Alternativně lze oddělení systémů uskutečnit také např. pomocí deskových výměníků tepla, pak je však dovolen pouze provozní režim výkon hořáku (regulace ΔT není možná).

Příklad systému se dvěma směšovanými otopnými okruhy je znázorněn na obr[. 18](#page-38-0) na str. [39.](#page-38-0)

### <span id="page-2-0"></span>**2.1 Důležité informace k používání**

Modul komunikuje prostřednictvím rozhraní EMS plus s jinými spotřebiči EMS plus připojenými na sběrnici. Modul používejte pouze v kombinaci se zdroji tepla značky Buderus (např. GB312, GB402). Modul PM10 lze kombinovat s regulačním systémem EMS (RC35) / EMS plus (RC300).

- ▶ Rozsah funkcí je závislý na instalované regulaci. Přesné údaje o regulacích najdete v katalogu, projekčních podkladech a na webové stránce výrobce.
- ▶ Prostor instalace musí být vhodný pro elektrické krytí podle technických údajů modulu.

### <span id="page-2-1"></span>**2.2 Rozsah dodávky**

### **obr[. 1,](#page-32-1) str. [33:](#page-32-1)**

- [1] Modul
- [2] Čidlo teploty na výstupu
- [3] Sáček s odlehčeními v tahu
- [4] Návod k instalaci

### <span id="page-3-0"></span>**2.3 Technické údaje**

Tento výrobek vyhovuje svou konstrukcí a provozními vlastnostmi příslušným evropským směrnicím i doplňujícím národním požadavkům. Shoda byla prokázána udělením značky CE.

Prohlášení o shodě tohoto výrobku si lze buď prohlédnout na webové adrese www.buderus.de/konfo nebo vyžádat u příslušné pobočky značky Buderus.

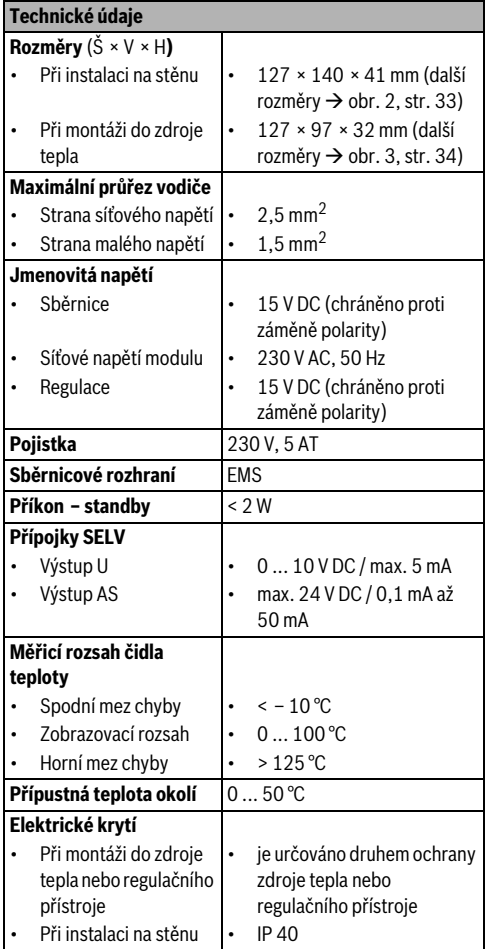

*Tab. 2 Technické údaje*

| °C | Ω     | °C | Ω    | °C | Ω    | °C | Ω    |
|----|-------|----|------|----|------|----|------|
| 20 | 12488 | 40 | 5331 | 60 | 2490 | 80 | 1256 |
| 25 | 10001 | 45 | 4372 | 65 | 2084 | 85 | 1070 |
| 30 | 8060  | 50 | 3605 | 70 | 1753 | 90 | 915  |
| 35 | 6536  | 55 | 2989 | 75 | 1480 |    |      |

*Tab. 3 Naměřené hodnoty čidla teploty na výstupu (je v rozsahu dodávky)*

### <span id="page-3-1"></span>**2.4 Čištění**

▶ V případě potřeby otřete vlhkým hadříkem skříňku. Nepoužívejte přitom hrubé mechanické nebo chemicky agresivní čisticí prostředky.

### **2.5 Doplňkové příslušenství**

Podrobné informace o vhodném příslušenství najdete v katalogu.

- Čerpadlo pro regulaci průtoku kotlovým okruhem závislé na výkonu hořáku s:
	- Vstup 0-10V pro modulaci čerpadla  $(\rightarrow$  příklady vhodných čerpadel a jejich volby)
	- Přípojka Zap/Vyp, kterou lze spojit s beznapěťovým kontaktem modulu
	- Připojovací svorky U a AS na PM10 jsou SELV-vstupy (bezpečnostní malé napětí)
	- Výkon (otáčky) čerpadla musí být přímo závislý na napětí
- Dodatečně pro regulaci ΔT:
	- Čidlo teploty na výstupu; připojení na připojovací svorku FK (rozsah dodávky)
- Konfigurace PM10 prostřednictvím regulace RC300

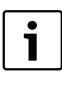

Při uvedení čerpadla do provozu je nutná servisní nástroj výrobce čerpadla. Výrobci čerpadel poskytují případně službu uvedení do provozu (na vyžádání u výrobce čerpadla).

### **Instalace doplňkového příslušenství**

▶ Doplňkové příslušenství instalujte podle platných zákonných předpisů a dodaných návodů.

### **2.5.1 Příklady vhodných čerpadel**

Pro regulaci průtoku kotlovým okruhem v kombinaci s modulem doporučujeme tato čerpadla s vlastnostmi uvedenými v tomto návodu:

| <b>V</b> vrobce | <b>Model</b> | <b>Ovládání</b>                                                                                                 | <b>Dálkové</b><br>ovládaní     |
|-----------------|--------------|----------------------------------------------------------------------------------------------------|--------------------------------|
| Wilo            |              | Stratos IF-Modul Stratos Ext. VYP                                                                               | <b>IR-Monitor</b>              |
| Grundfos        | Magna        | Závisí na typu čerpadla<br>Magna:<br><b>GENI-Bus-Modul</b><br><b>MB</b> Magna<br>GENI-Bus-Modul<br>MB 40/60/100 | R <sub>100</sub><br>Controller |

*Tab. 4 Příklady vhodných čerpadel*

Údaje o potřebném příslušenství pro modulaci a parametrizaci čerpadel najdete v katalogu.

### **2.5.2 Volba čerpadla**

Dimenzování čerpadla kotlového okruhu má přímý vliv na možnosti úspor uskutečňované prostřednictvím funkčního modulu. U předimenzovaného čerpadla je nejmenší možný průtok ve srovnání s výkonem kotle příliš velký. Je proto důležité zvolit tak velké čerpadlo, jak je nutné, ale zároveň tak malé, jak je možné. Dále jsou uvedeny 2 příklady průtoků koltem v závislosti na výkonu zdroje tepla, které jsou zapotřebí pro volbu čerpadla. Kromě výkonu zdroje tepla působí na průtok i teplotní spád (rozdíl teplot) mezi výstupem a zpátečkou. Aby bylo možné přenést stejný výkon, musí být při menším rozdílu teplot dopravováno více vody.

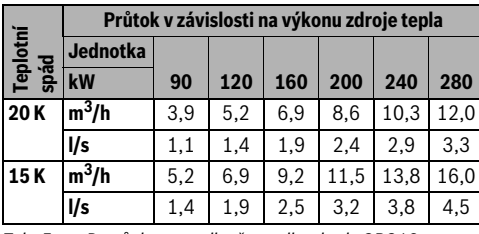

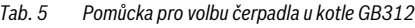

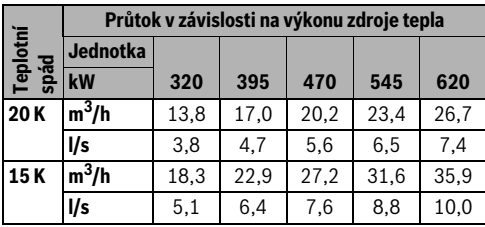

*Tab. 6 Pomůcka pro volbu čerpadla u kotle GB402* 

### **3 Instalace**

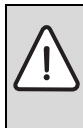

**NEBEZPEČĺ:** Nebezpečí úrazu elektrickým proudem!

- Před montáží tohoto výrobku: Proveďte kompletní odpojení zdroje tepla a všech dalších spotřebičů připojených na sběrnici od síťového napětí.
- ▶ Před uvedením do provozu: Připevněte kryt ( $\rightarrow$  obr[. 9,](#page-35-0) str[. 36](#page-35-0) nebo obr[. 17](#page-37-0), str. [38\)](#page-37-0).

### **3.1 Instalace ve zdroji tepla**

Místo instalace může být podle zdroje tepla různé. Podle zdroje tepla mohou být ve zdroji tepla namontovány až dva moduly. Není-li instalace ve zdroji tepla možná, proveďte instalaci na stěnu.

- ▶ Postupujte podle dokumentace ke zdroji tepla.
- ▶ Seimutí opláštění zdroje tepla.
- ▶ Instalace modulu:
	- Příklad instalace v **nástěnném zdroji tepla**:  $\rightarrow$  obr[. 4](#page-33-1) [a 5](#page-33-2) na str. [34](#page-33-1)
	- Příklad instalace ve **stacionárním zdroji tepla**:  $\rightarrow$  obr[. 6](#page-34-0) a[ž 9](#page-35-0) od str[. 35](#page-34-0)
- ▶ Proveďte elektrické připojení podle tohoto návodu.
- Nasaďte opláštění zdroje tepla.

### **3.2 Instalace na stěnu**

 $\rightarrow$  obr. [10](#page-35-1)[, 13](#page-36-0) a [17](#page-37-0) od str. [36](#page-35-1)

### **3.3 Instalace čidla teploty (pouze při regulaci prostřednictvím diference teploty)**

Funkce modulu je směrodatně závislá na 1 správné montáži čidla teploty, které je v rozsahu dodávky.

- ▶ Čidlo teploty v jímce ½ " instalujte do termohydraulického rozdělovače na straně topného okruhu.
- ▶ Není-li v termohydraulickém rozdělovači na straně otopného okruhu k dispozici žádná jímka ½ ", instalujte čidlo teploty na trubku výstupu přímo za termohydraulický rozdělovač ( $\rightarrow$  obr[. 11](#page-35-2) a [12](#page-36-1) od str. [36](#page-35-2)).

### <span id="page-5-0"></span>**3.4 Elektrické připojení**

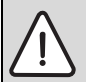

**NEBEZPEČĺ:** Nebezpečí úrazu elektrickým proudem!

Je nutné zabránit nebezpečí vzniku samovolného zkratu mezi síťovým napětím a rozvodem malého napětí neúmyslným uvolněním jedné z žil na připojovacích svorkách nebo přímým dotykem jednoduše izolovaných elektrických vodičů.

▶ Žíly každého připojeného kabelu vzájemně zajistěte. Toho lze dosáhnout krátkým odizolováním pláště kabelu nebo prostřednictvím vázacích pásků v blízkosti připojovacích svorek  $(\rightarrow$  obr[. 15,](#page-37-1) str[. 38\)](#page-37-1).

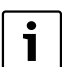

**Čerpadlo (PHS) nepřipojujte na straně** 

**síťového napětí na modul**. Čerpadlo je nutné připojit přímo na síťové napětí a na straně stavby musí existovat možnost vypnutí pomocí síťového vypínače připojeného na všechny póly (podle ČSN EN60335-1). Není-li k dispozici žádný vypínač, zajistěte jeho montáž do topného systému.

- ▶ S ohledem na platné předpisy použijte pro připojení alespoň elektrokabely konstrukce H05 VV-...
- ▶ Jsou-li průřezy vodičů rozdílné, použijte krabici rozdělovače k připojení spotřebičů sběrnice.
- ▶ Kabel protáhněte již předmontovanými průchodkami a namontujte odlehčení v tahu, která se nacházejí v rozsahu dodávky ( $\rightarrow$  obr. [17](#page-37-0), str. [38\)](#page-37-0).

### **3.4.1 Připojení sběrnicového spojení a čidla teploty (strana malého napětí)**

▶ Sběrnicové spotřebiče [B] zapojte přes krabici rozdělovače [A] do hvězdy ( $\rightarrow$  obr. [14,](#page-36-2) str. [37\)](#page-36-2) nebo přes sběrnicové spotřebiče se dvěma sběrnicovými přípojkami do série. V regulaci RC300 a případně v jiných modulech EMS plus (např. MM100) je připojovací svorka pro sběrnicový systém popsána označením BUS.

Dojde-li k překročení maximální celkové délky sběrnicového spojení mezi všemi spotřebiči sběrnice, nebo existuje-li ve sběrnicovém systému kruhová struktura, nelze systém uvést do provozu.

Maximální celková délka sběrnicových spojení:

- 100 m s průřezem vodiče  $0.50$  mm<sup>2</sup>.
- 300 m s průřezem vodiče 1,50 mm2,
- ▶ Abyste zamezili indukčním vlivům, instalujte všechny kabely malého napětí odděleně od kabelů síťového napětí (minimální odstup 100 mm).
- Při vlivu indukce (např. fotovoltaické systémy) použijte stíněné vodiče (např. LiYCY) a stínění na jedné straně uzemněte. Stínění nepřipojujte na připojovací svorku pro ochranný vodič v modulu, ale na uzemnění domu, např. na volnou svorku ochranného vodiče nebo na vodovodní potrubí.

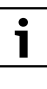

Čidlo teploty T0 nepřipojujte na modul PM10. Při způsobu regulace podle diference teploty obdrží modul PM10 teplotu na výstupu nikoliv přes sběrnicový systém. Musí být připojeno čidlo teploty FK.

Při prodloužení vodiče čidla použijte tyto průřezy vodičů:

- do 20 m s průřezem vodiče 0.75 mm<sup>2</sup> až 1.50 mm<sup>2</sup>.
- 20 m až 100 m s průřezem vodiče  $1,50$  mm<sup>2</sup>

### **3.4.2 Připojení napájení el. proudem, čerpadla a směšovače (strana síťového napájení)**

- ▶ Používejte pouze elektrokabely stejné kvality.
- ▶ Dbejte na správnou instalaci fází při připojení na síť. Připojení na síť pomocí zástrčky s ochranným kontaktem není přípustné.
- Na výstupy připojujte pouze sběrnicové spotřebiče podle tohoto návodu. Nepřipojujte žádná dodatečná řízení, která by řídila další díly systému.

1

Maximální příkon připojených dílů nebo konstrukčních celků nesmí překročit odevzdaný výkon, který je uveden v technických datech modulu.

- Elektrické napájení čerpadla uskutečněte ze strany stavby.
- ▶ Neuskutečňuje-li se síťové napájení prostřednictvím elektroniky zdroje tepla, instalujte na straně stavby k přerušení tohoto napájení normalizované odpojovací zařízení připojené na všech pólech (dle ČSN EN 60335-1).

### **3.4.3 Schémata připojení s příklady systémů**

Vyobrazení hydraulických systémů jsou pouze schematická a představují nezávazné doporučení možného hydraulického zapojení.

- ▶ Bezpečnostní zařízení proveďte podle platných norem a místních předpisů.
- Další informace a možnosti najdete v projekčních podkladech nebo v rozpisu.

Příklad na obr. [18](#page-38-0), str. [39](#page-38-0) představuje modul v systému se dvěma otopnými okruhy, čidly teploty na termohydraulickém rozdělovači a čerpadlem kotlového okruhu.

#### **Legenda k obr. [18](#page-38-0):**

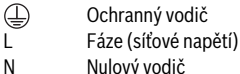

#### **Označení připojovacích svorek:**

- 230 V AC Připojení síťového napětí
- AS Přípojka pro bezpotenciálové zapínání a vypínání čerpadla (SELV) na straně malého napětí
- EMS Připojení **sběrnicového** systému EMS plus
- FK Připojení čidla teploty na termohydraulickém rozdělovači
- U Přípojka 0 10V pro ovládání čerpadla (SELV)

### **Součásti systému:**

- 230 V AC Síťové napětí
- BUS Sběrnicový systém EMS plus
- CON Regulace RC300
- FK Čidlo teploty přímo za termohydraulickým rozdělovačem pro PM10; připojení na připojovací svorku FK
- HS Zdroj tepla (**H**eat **S**ource)
- MM... Modul MM100
- PC... Čerpadlo vytápění v otopném okruhu 1 a 2 (**P**ump **C**ircuit)
- PM10 Modul PM10
- PHS Čerpadlo kotlového okruhu (**P**ump **H**eat **S**ource circuit); Síťové napětí nepřipojujte přes modul!
- T0 Čidlo teploty na výstupu na termohydraulickém rozdělovači (**T**emperature sensor, alternativně, připojení na MM100)
- TC... Čidlo teploty otopného okruhu 1 a 2 (**T**emperature sensor **C**ircuit ..., připojení na MM100)
- VC... Směšovač otopného okruhu 1 a 2 (**V**alve **C**ircuit ..., připojení na MM100)

### <span id="page-6-0"></span>**4 Uvedení do provozu**

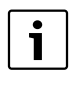

Správně připojte všechny elektrické přípojky a teprve poté proveďte uvedení do provozu!

- ▶ Řiďte se návodem k instalaci všech dílů a montážních celků systému.
- ▶ Napájení elektrickým proudem zapněte jen tehdy, jsou-li všechny moduly nastavené.

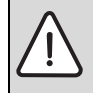

**OZNÁMENĺ:** Po zapnutí se mohou připojená čerpadla ihned rozběhnout, pokud regulace modul neidentifikovala.

▶ Před zapnutím systém naplňte, aby čerpadla neběžela nasucho.

#### **Uvedení systému a modulu do provozu**

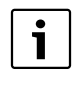

Provozní režimy čerpadla, jako je "Konstantní tlak, Δp-c", "Proporcionální tlak, Δp-v" nebo "Závislost na teplotě, Δt" nejsou přípustné  $\leftrightarrow$  technická dokumentace výrobce čerpadla).

- 1. Čerpadlo nastavte na provozní režim "Konstantní charakteristika" (např. Grundfos) nebo "Provoz s ovladačem" (např. Wilo).
- 2. Zapněte elektrické napájení (230 V AC) celého systému.

Pokud indikátor provozu modulu svítí trvale zeleně:

- 3. Regulaci uveďte podle přiloženého návodu k instalaci do provozu a odpovídajícím způsobem nastavte.
- 4. Nakonfigurujte modul  $\rightarrow$  Přehled menu a Nastavení vytápění).

### **4.1 Přehled menu**

Konfigurace a nastavení modulu se provádí prostřednictvím připojené regulace (RC300).

Otevření servisního menu:

▶ Stiskněte tlačítko menu a držte stisknuté, dokud se nezobrazí servisní menu.

Zavření servisního menu:

▶ Není-li otevřeno žádné vedlejší menu, stiskněte tlačítko Zpět

#### **-nebo-**

Stiskněte tlačítko Zpět, dokud se na displeji neobjeví standardní zobrazení.

#### **Uvedení do provozu**

Pohyb v menu:

**4**

- $\blacktriangleright$  Otáčejte knoflíkem pro výběr $\mathbb{\bar{R}}$  ( $\bigcirc$ pro označení některého menu nebo některé položky menu.
- Stiskněte knoflík pro výběr (pro zobrazení menu nebo položky menu.
- ▶ Pro přechod do nadřazené roviny menu stiskněte tlačítko Zpět 5.

#### **4.1.1 Menu Nastavení vytápění**

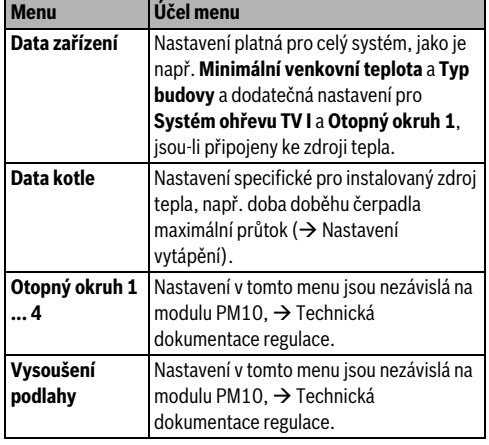

*Tab. 7 Přehled menu Nastavení vytápění*

### **4.1.2 Menu Diagnostika**

#### **Kontrola funkce**

Je-li nainstalován modul PM10, rozšíří se menu **Kontrola funkce** pod položkou **Kotel / hořák** o testy funkcí pro tento modul.

### **4.2 Nastavení vytápění (regulace RC300)**

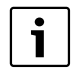

Základní nastavení jsou v zvýrazněna v rozsazích nastavení. Pro funkci PM10 je nutný termohydraulický rozdělovač (→ Údaje o výrobku).

### **4.2.1 Data kotle**

Pomocí tohoto menu lze testovat čerpadla, směšovače a ventily systému. Děje se to tak, že se nastaví na různé hodnoty. Zda směšovač, čerpadlo nebo ventil správně reaguje, lze zkontrolovat na příslušném dílu.

Čerpadla, např. čerpadlo kotlového okruhu

(**Čerpadlo PM10**):

Rozsah nastavení: **Vyp** nebo **Zap**

- **Vyp**: Čerpadlo je vypnuté a neběží.
- **Zap**: Čerpadlo je zapnuté a běží s maximálním počtem otáček.

#### **Hodnoty monitoru**

Je-li nainstalován modul PM10, zobrazí se v menu **Hodnoty monitoru** pod položkou **Kotel / hořák** informace o modulu.

#### **4.1.3 Menu Info**

Je-li nainstalován modul PM10, zobrazí se v menu **Info** pod položkou **Systémové informace** informace o modulu.

V tomto menu jsou k dispozici tytéž informace jako pod položkou Hodnoty monitoru. Informační menu je však také pro uživatele.

Bližší informace  $\rightarrow$  návod k obsluze regulace.

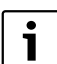

U systémů s několika kotli a nadřazenou regulací Logamatic 4000 platí:

Za účelem zamezení vzniku poruch mezi regulačními jednotkami různých regulací je nutno regulaci RC300 po nastavení opět odstranit.

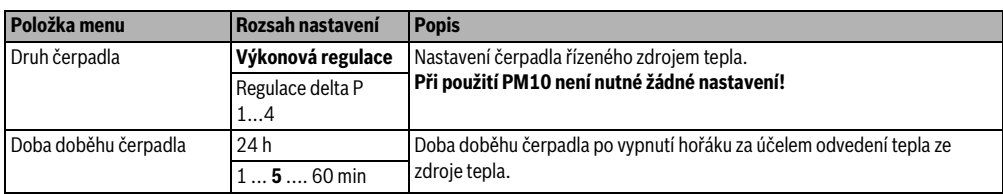

*Tab. 8 Nastavení v menu Data kotle*

| Položka menu           | Rozsah nastavení    | <b>Popis</b>                                                                                                    |  |  |
|------------------------|---------------------|----------------------------------------------------------------------------------------------------|--|--|
| Modulace čerpadla PM10 | Zap                 | Modul PM10 je aktivován.                                                                                             |  |  |
|                        | Vyp                 | Modul PM10 není aktivován.                                                                                           |  |  |
| Druh regulace PM10     | Výkon hořáku        | Modul reguluje průtok kotlovým okruhem v závislosti na výkonu hořáku.                                                |  |  |
|                        | $0$ <b>2.5</b> 20 K | Modul reguluje průtok kotlovým okruhem v závislosti na teplotním spádu<br>$\rightarrow$ Nastavení teplotního spádu). |  |  |
| PM10 napětí min. objem | 0510V               | Napětí pro minimální průtok ( $\rightarrow$ Nastavení minimálního průtoku kotlovým<br>okruhem).                      |  |  |
| PM10 napětí max. objem | 010V                | Napětí pro maximální průtok (→ Nastavení maximálního průtoku kotlovým<br>okruhem).                                   |  |  |

*Tab. 8 Nastavení v menu Data kotle*

#### **Nastavení teplotního spádu**

Změnou teplotního spádu se nastavuje zvýšení teploty kotle oproti teplotě termohydraulického rozdělovače. Maska se objeví pouze při provozním režimu teplotní spád, diference teploty (0,5 K). 20 K).

- Nízké hodnoty jsou dovoleny jen tehdy, je-li zajištěno, že teplota kotlové vody a také teplota na výstupu (čidlo teploty připojeno na PM10) jsou měřeny správně.
- Vyšší hodnoty jsou přípustné, podmiňují ale také vyšší teplotu kotle s vyššími ztrátami ochlazováním.

Pomocí 3cestného ventilu v kotlovém okruhu lze rovněž regulovat přípravu teplé vody podle teplotního spádu. V tomto případě je čerpadlo kotlového okruhu v činnosti se 100 % výkonem pouze během ohřevu teplé vody. Jinak je regulace čerpadla kotlového okruhu podle teplotního spádu možná jen tehdy, nenacházejí-li se v kotlovém okruhu žádné další konstrukční skupiny nebo díly. Není-li to zaručeno, je nutné nastavit provozní režim **Výkon hořáku**.

Čidlo teploty na modulu PM10 je zapotřebí jen při regulaci podle teplotního spádu. Není-li na připojovací svorku FK funkčního modulu připojeno žádné čidlo teploty, je k dispozici pouze provozní režim **Výkon hořáku**.

#### **Nastavení minimálního průtoku kotlovým okruhem**

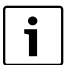

- ▶ U čerpadel Grundfos nastavte minimální napětí = 0 V (= základní zatížení čerpadla Grundfos).
- ▶ U čerpadel Wilo nastavte minimální napětí = 3 V (při nižší hodnotě je čerpadlo vypnuté).

Pomocí parametru **PM10 napětí min. objem** se průtok přizpůsobí minimálnímu výkonu hořáku. Minimální průtok vyplývá z minimálního výkonu kotle a plánovaného (koncipovaného) teplotního spádu mezi výstupem a zpátečkou kotle. Tento teplotní spád nesmí být příliš velký, protože od

určité velikosti rozdílu je výkon kotle z bezpečnostních důvodů škrcen ( $\rightarrow$  Technická dokumentace kotle).

- ▶ Napětí pro minimální průtok kotlovým okruhem nastavte tak, aby čerpadlo bylo bezpečně zapnuté a aby při zvýšení napětí okamžitě následovalo zvýšení průtoku.
- ▶ Nastavení zkontrolujte testem funkce.

#### **Nastavení maximálního průtoku kotlovým okruhem**

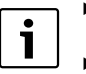

▶ U čerpadel Grundfos nastavte maximální napětí na 10 V.

U čerpadla Wilo nastavte maximální napětí podle systému, např. na 7 V.

Pomocí parametru **PM10 napětí max. objem** se průtok přizpůsobí maximálnímu výkonu hořáku. Maximální průtok vyplývá ze jmenovitého výkonu kotle a plánovaného (koncipovaného) teplotního spádu mezi výstupem a zpátečkou kotle. Průtok čerpadla lze buď odečíst přímo na čerpadle (např. Grundfos Magna 3) nebo musí být odečten pomocí servisního přístroje (např. aplikace chytrého telefonu, Wilo: IR-monitor nebo Grundfos: R100).

### <span id="page-9-0"></span>**5 Odstraňování poruch**

 $\mathbf i$ 

**5**

Používejte pouze originální náhradní díly. Za škody, které vzniknou použitím náhradních dílů nedodaných výrobcem tohoto produktu, neručíme.

### **5.1 Indikace provozního stavu na modulu**

Provozní indikace oznamuje provozní stav modulu.

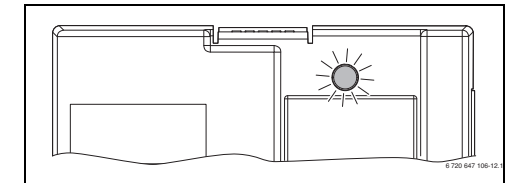

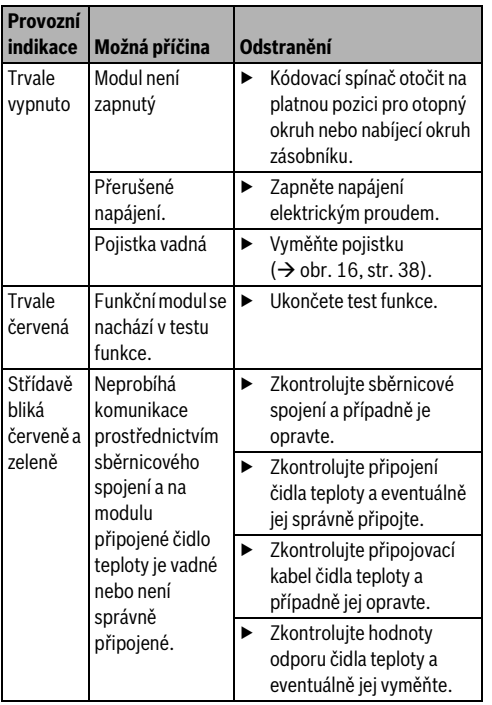

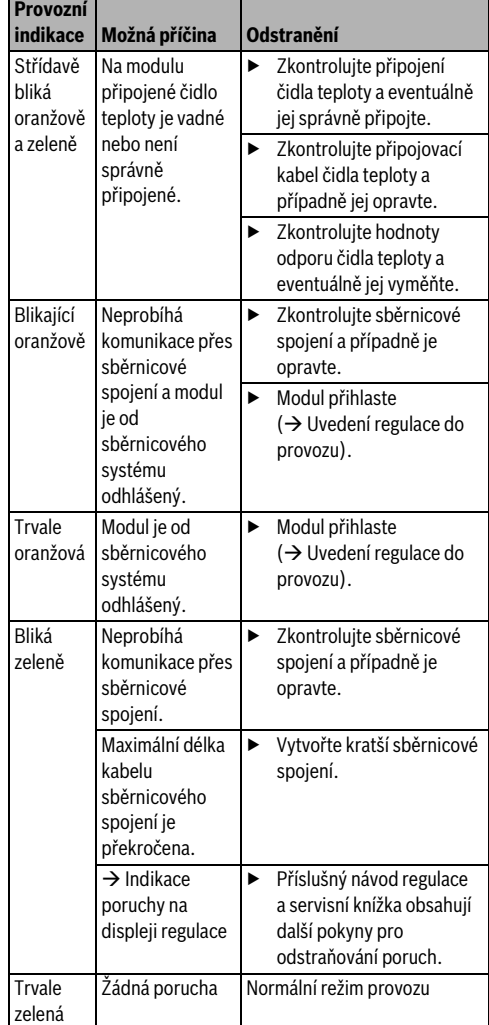

*Tab. 9 Indikace provozního stavu na modulu*

*Tab. 9 Indikace provozního stavu na modulu*

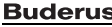

### **5.2 Nouzový provoz**

#### **Signál ZAP/VYP má poruchu**

Chybí-li signál Zap/Vyp (signál na připojovací svorce AS), čerpadlo se vypne. Pouze za předpokladu, že byla na čerpadle provedena příslušná manuální nastavení (např. přemostění výstupu AS), lze čerpadlo opět uvést do provozu.

#### **Sběrnicová komunikace má poruchu**

Má-li poruchu sběrnicová komunikace, je na výstupu U napětí, které odpovídá maximálně nastavenému napětí. Na regulace se objeví indikace poruchy.

#### **Čidlo teploty porucha**

Nelze-li teplotu hydraulického rozdělovače již registrovat, dojde automaticky k přepnutí na **Výkon hořáku** (řízení podle výkonu). Na regulace se objeví indikace poruchy.

### <span id="page-10-0"></span>**6 Ochrana životního prostředí a likvidace odpadu**

Ochrana životního prostředí je hlavním zájmem značky Bosch Termotechnika.

Kvalita výrobků, hospodárnost provozu a ochrana životního prostředí jsou rovnocenné cíle. Výrobky striktně dodržují předpisy a zákony pro ochranu životního prostředí. Pro ochranu přírody používáme v aspektu s hospodárným provozem ty nejlepší materiály a techniku.

#### **Balení**

Obal splňuje podmínky pro recyklaci v jednotlivých zemích a všechny použité komponenty a materiály jsou ekologické a je možno je dále využít.

#### **Stará elektrická a elektronická zařízení**

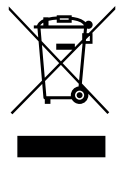

Elektrická nebo elektronická zařízení, která již nejsou způsobilá k užívání, je nutno shromažďovat odděleně a odevzdat k ekologické recyklaci (Evropská směrnice o starých elektrických a elektronických zařízeních).

K likvidaci starých elektrických nebo elektronických zařízení využívejte vratné a sběrné systémy vybudované v dané zemi.

### <span id="page-11-0"></span>**Spis treści**

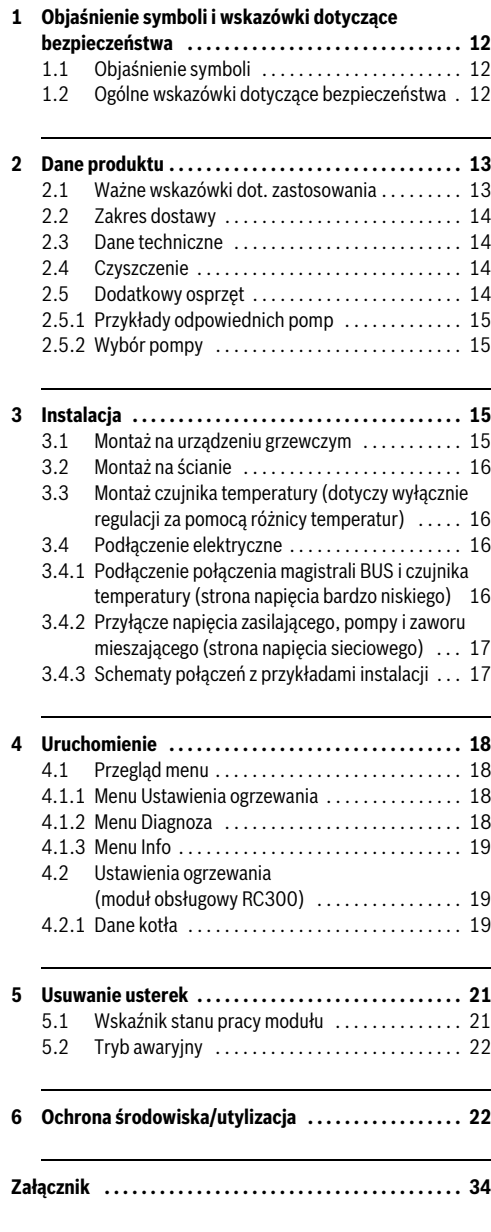

### <span id="page-11-1"></span>**1 Objaśnienie symboli i wskazówki dotyczące bezpieczeństwa**

### **1.1 Objaśnienie symboli**

#### **Wskazówki ostrzegawcze**

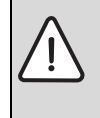

Wskazówki ostrzegawcze oznaczono w tekście trójkątem ostrzegawczym. Dodatkowo wyrazy te oznaczają rodzaj i ciężar gatunkowy następstw zaniechania działań zmierzających do uniknięcia zagrożenia.

Zdefiniowane zostały następujące wyrazy ostrzegawcze używane w niniejszym dokumencie:

- **WSKAZÓWKA** oznacza ryzyko wystąpienia szkód materialnych.
- **OSTROŻNOŚĆ** oznacza ryzyko wystąpienia obrażeń ciała o stopniu lekkim lub średnim.
- **OSTRZEŻENIE** oznacza ryzyko wystąpienia ciężkich obrażeń ciała lub nawet zagrożenie życia.
- **NIEBEZPIECZEŃSTWO** oznacza ryzyko wystąpienia obrażeń ciała zagrażających życiu.

#### **Ważne informacje**

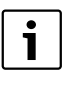

Ważne informacje, które nie zawierają ostrzeżeń przed zagrożeniami dotyczącymi osób lub mienia, oznaczono symbolem znajdującym się obok.

### **Inne symbole**

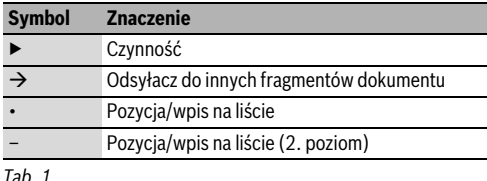

### **1.2 Ogólne wskazówki dotyczące bezpieczeństwa**

Niniejsza instrukcja montażu adresowana jest do monterów instalacji wodnych oraz urządzeń grzewczych i elektrotechnicznych.

- ▶ Przed rozpoczęciem montażu należy przeczytać instrukcje montażu (urządzeń grzewczych, modułów itp.).
- ▶ Postępować zgodnie ze wskazówkami dotyczącymi bezpieczeństwa oraz ostrzegawczymi.
- ▶ Przestrzegać odpowiednich przepisów oraz zasad i wytycznych stanowionych na szczeblu krajowym i regionalnym.
- ▶ Wykonane prace należy udokumentować.

### **Użycie zgodne z przeznaczeniem**

▶ Produkt przeznaczony jest wyłącznie do regulacji instalacji ogrzewczych w domach jedno- i wielorodzinnych.

Jakiekolwiek inne użytkowanie uważane jest za niezgodne z przeznaczeniem. Szkody powstałe w wyniku takiego stosowania są wyłączone z odpowiedzialności producenta.

#### **Montaż, uruchomienie i konserwacja**

Montaż, uruchomienie i konserwację może wykonywać tylko uprawniona firma instalacyjna.

▶ Montować tylko oryginalne części zamienne.

#### **Prace przy instalacji elektrycznej**

Prace przy instalacji elektrycznej mogą być wykonywane wyłącznie przez specjalistów posiadających odpowiednie uprawnienia.

- ▶ Przed rozpoczęciem prac przy instalacji elektrycznej należy:
	- Odłączyć napięcie sieciowe (wszystkie fazy) i zabezpieczyć przed ponownym włączeniem.
	- Potwierdzić, że instalacja jest odłączona od napięcia.
- ▶ Produkt wymaga różnego napięcia. Nie podłączać strony napięcia małego do napięcia sieciowego ani na odwrót.
- Stosować się również do schematów połączeń elektrycznych innych części instalacji.

#### **Odbiór przez użytkownika**

W trakcie odbioru należy udzielić użytkownikowi informacji na temat obsługi i warunków eksploatacji instalacji ogrzewczej.

- ▶ Należy objaśnić mu sposób obsługi, podkreślając w szczególności znaczenie wszelkich środków bezpieczeństwa.
- ▶ Zwrócić uwagę na fakt, że prace związane z przebudową lub naprawami mogą być wykonywane wyłącznie przez firmę specjalistyczną posiadającą odpowiednie uprawnienia.
- ▶ Zwrócić uwagę na konieczność wykonywania przeglądów i konserwacji celem zapewnienia bezpieczeństwa eksploatacji i wyeliminowania jej uciążliwości dla środowiska.
- ▶ Przekazać użytkownikowi instrukcje montażu i konserwacji do przechowywania.

#### **Uszkodzenia wskutek działania mrozu**

Jeżeli instalacja nie pracuje, istnieje niebezpieczeństwo jej zamarznięcia:

- ▶ Przestrzegać wskazówek dotyczących ochrony przed zamarzaniem.
- ▶ Instalację należy zawsze pozostawiać włączoną z uwagi na dodatkowe funkcje, np. przygotowanie c.w.u. lub zabezpieczenie przed blokadą.
- ▶ Niezwłocznie usuwać usterki.

### **2 Dane produktu**

Niniejsza instrukcja montażu dotyczy wyłącznie kombinacji z systemem EMS plus oraz obsługi za pomocą modułu obsługowego RC300.

Kombinacje z innymi systemami regulacji opisane są w odpowiednich instrukcjach. Na przykład w przypadku systemu EMS – instrukcji RC35.

Moduł ten rozszerza możliwości regulacyjne Systemu Zarządzania Energią plus (EMS plus) współpracującego z modułem obsługowym RC300, modułem MM50 lub MM100 (przyłącze czujnika sprzęgła) i sprzęgłem hydraulicznym.

- Moduł ten służy do sterowania regulowaną pompą w obiegu kotłowym urządzenia grzewczego. Regulacja strumienia przepływu w obiegu kotłowym zależy od mocy palnika lub wartości ΔT.
- Moduł służy do rejestrowania temperatury na sprzęgle hydraulicznym (opcjonalnie). Strumień przepływu w obiegu kotłowym jest zależny od różnicy temperatur kotła i sprzęgła (regulacja ΔT).

Niezależnie od liczby innych urządzeń magistrali BUS dozwolone jest stosowanie maks. jednego PM10 na pojedyncze urządzenie grzewcze. W systemie kaskadowym wymagane jest stosowanie jednego modułu kaskadowego oraz w razie potrzeby jednego PM10 na każde urządzenie grzewcze. Z modułem funkcyjnym współpracuje sprzęgło hydrauliczne służące do odłączania obiegu kotłowego od obiegów odbiorników. Opcjonalnie można również dokonać separacji systemu, na przykład za pomocą płytowego wymiennika ciepła, w takim przypadku jednak możliwy jest wyłącznie tryb pracy oparty na regulacji mocy palnika (regulacja ΔT nie jest możliwa).

Przykład instalacji z dwoma obiegami grzewczymi ze zmieszaniem przedstawiono na rys[. 18](#page-38-0) na str. [39](#page-38-0).

### <span id="page-12-0"></span>**2.1 Ważne wskazówki dot. zastosowania**

Moduł komunikuje się przez złącze EMS z innymi urządzeniami EMS plus podłączonymi do magistrali BUS. Moduł można stosować wyłącznie w połączeniu z urządzeniami grzewczymi firmy Buderus (na przykład GB312, GB402). Moduł PM10 można stosować w kombinacji z systemem regulacyjnym EMS (RC35)/EMS plus (RC300).

- Zakres działania jest zależny od zainstalowanego modułu obsługowego. Dokładne dane modułów obsługowych znajdują się w katalogu, materiałach projektowych i na stronie internetowej producenta.
- ▶ Pomieszczenie z instalacją musi być dostosowane do stopnia ochrony zgodnie z danymi technicznymi modułu.

### <span id="page-13-0"></span>**2.2 Zakres dostawy**

### **rys. [1](#page-32-1), str[. 33](#page-32-1):**

- [1] Modul
- [2] Czujnik temperatury zasilania
- [3] Torebka z dławikami odciążającymi
- [4] Instrukcja montażu

### <span id="page-13-1"></span>**2.3 Dane techniczne**

Konstrukcja i charakterystyka robocza tego wyrobu spełniają wymagania dyrektyw europejskich i uzupełniających przepisów krajowych. Zgodność potwierdzono

oznakowaniem CE. Deklarację zgodności produktu można pobrać ze strony internetowej www.buderus.de/konfo lub otrzymać we właściwym oddziale firmy Buderus.

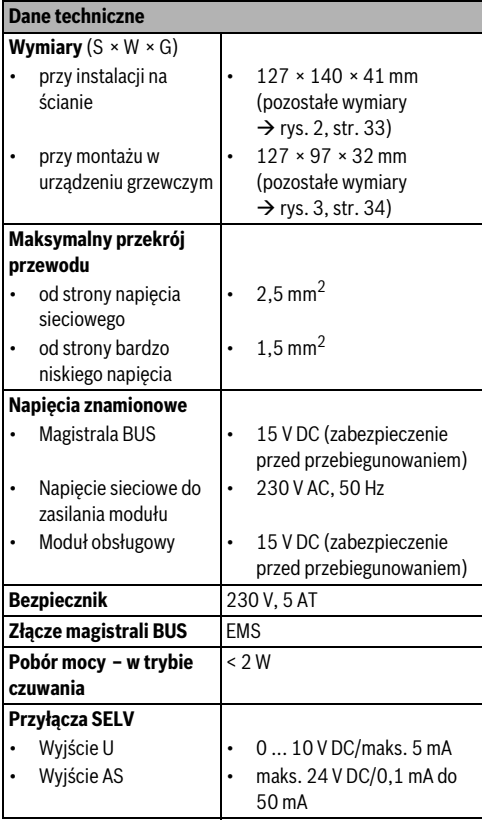

*Tab. 2 Dane techniczne*

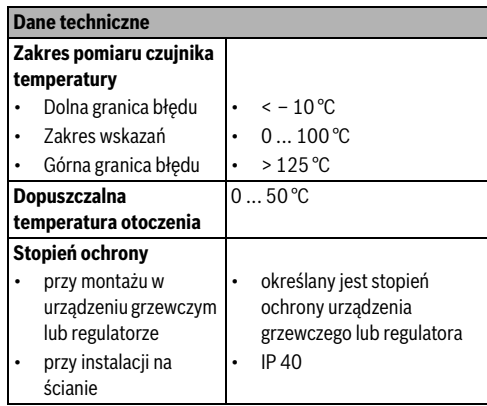

*Tab. 2 Dane techniczne*

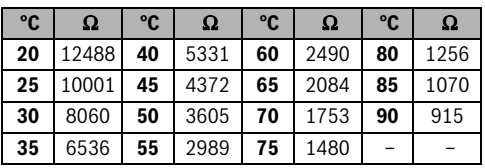

*Tab. 3 Wartości zmierzone czujnika temperatury zasilania (wchodzi w zakres dostawy)*

### <span id="page-13-2"></span>**2.4 Czyszczenie**

▶ W razie potrzeby obudowę przetrzeć wilgotną szmatką. Nie używać przy tym żrących środków czyszczących i środków mogących zarysować obudowę.

### **2.5 Dodatkowy osprzęt**

Z katalogu można pobrać dokładne informacje dotyczące odpowiedniego osprzętu dodatkowego.

- Pompa do regulacji strumienia przepływu w obiegu kotłowym w zależności od mocy palnika wyposażona w:
	- wejście 0 10 V służące do modulowania pracy pompy  $(\rightarrow$  przykłady odpowiednich pomp i wyboru pompy)
	- przyłącze układu włączania/wyłączania, które można połączyć z bezpotencjałowym stykiem modułu
	- zaciski przyłącza U i AS na PM10 to wejścia SELV (bardzo niskie napięcie bezpieczne)
	- moc (prędkość obrotowa) pompy musi być wprost proporcjonalna do napięcia
- Dodatkowo w przypadku regulacji ΔT:
	- czujnik temperatury zasilania (podłączany do zacisku przyłączeniowego FK (wchodzi w zakres dostawy))
- Konfiguracja PM10 odbywa się za pomocą modułu obsługowego RC300

### **Instalacja 3**

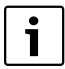

Do uruchomienia pompy wymagane jest użycie przyrządu serwisowego zalecanego przez jej producenta. W razie potrzeby producenci pomp oferują usługę uruchomienia (na zamówienie złożone u producenta danej pompy).

#### **Instalacja osprzętu dodatkowego**

▶ Osprzęt dodatkowy zainstalować zgodnie z przepisami prawa i dostarczonymi instrukcjami.

#### **2.5.1 Przykłady odpowiednich pomp**

Do regulacji strumienia przepływu w obiegu kotłowym zalecamy stosowanie w połączeniu z modułem następujących pomp o własnościach wyszczególnionych w niniejszej instrukcji:

|          |       | <b>Producent   Model   Układ sterowania</b>                                                                                            | <b>Układ</b><br>zdalnego<br>sterowania |  |
|----------|-------|----------------------------------------------------------------------------------------------------|----------------------------------------|--|
| Wilo     |       | Stratos   Moduł IF Stratos Ext. Off<br>(wył. zewnętrzne)                                                                               | <b>Monitor IR</b>                      |  |
| Grundfos | Magna | Zależnie od typu pompy<br>Magna:<br>Moduł magistrali<br><b>BUS GENI MB Magna</b><br>Moduł magistrali<br><b>BUS GENI</b><br>MB40/60/100 | Sterownik<br>R <sub>100</sub>          |  |

*Tab. 4 Przykłady odpowiednich pomp*

Informacje dotyczące osprzętu dodatkowego niezbędnego do modulacji i parametryzacji pracy pomp zamieszczone są w katalogu.

### **2.5.2 Wybór pompy**

Wybór pompy obiegu kotłowego ma bezpośredni wpływ na wielkość potencjalnych oszczędności zapewnianych przez moduł funkcyjny. W przypadku wybrania zbyt dużej pompy wielkość możliwie najmniejszego strumienia przepływu jest za duża w porównaniu z wielkością mocy kotła. Dlatego ważną rzeczą jest wybranie pompy o wymaganej, lecz możliwie najmniejszej wielkości. Poniżej podano 2 przykłady wielkości strumienia przepływu w obiegu kotłowym w zależności od mocy urządzenia grzewczego zgodnie z wymaganiami dotyczącymi wyboru pompy. Oprócz mocy urządzenia grzewczego czynnikiem wpływającym na wielkość strumienia przepływu jest różnica temperatur zasilania i powrotu. Do przenoszenia jednakowej mocy wymagana jest większa ilość wody przy mniejszej różnicy temperatur.

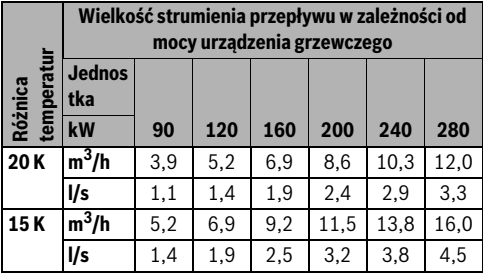

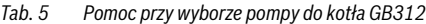

|                             | Wielkość strumienia przepływu w zależności od<br>mocy urządzenia grzewczego |      |      |      |      |      |  |
|-----------------------------|-----------------------------------------------------------------------------|------|------|------|------|------|--|
| ratur<br>Różnica<br>tempera | <b>Jednost</b><br>ka                                                        |      |      |      |      |      |  |
|                             | kW                                                                          | 320  | 395  | 470  | 545  | 620  |  |
| 20K                         | $m^3/h$                                                                     | 13,8 | 17,0 | 20,2 | 23.4 | 26,7 |  |
|                             | l/s                                                                         | 3,8  | 4.7  | 5,6  | 6.5  | 7,4  |  |
| 15K                         | $m^3/h$                                                                     | 18,3 | 22,9 | 27,2 | 31,6 | 35.9 |  |
|                             | l/s                                                                         | 5,1  | 6,4  | 7,6  | 8.8  | 10,0 |  |

*Tab. 6 Pomoc przy wyborze pompy do kotła GB402* 

### **3 Instalacja**

**NIEBEZPIECZEŃSTWO:** Niebezpieczeństwo porażenia prądem elektrycznym! ▶ Przed przystąpieniem do montażu

- produktu: odłączyć od napięcia sieciowego urządzenie grzewcze i wszystkie inne urządzenia magistrali BUS.
- ▶ Przed uruchomieniem: zamontować pokrywe  $(\rightarrow$  rys. [9](#page-35-0), str. [36](#page-35-0), lub rys[. 17,](#page-37-0) str. [38\)](#page-37-0).

### **3.1 Montaż na urządzeniu grzewczym**

Miejsce montażu może być różne w zależności od urządzenia grzewczego. Zależnie od urządzenia grzewczego można zintegrować z tym urządzeniem maks. dwa moduły. Jeśli montaż na urządzeniu grzewczym nie jest możliwy, należy wykonać montaż na ścianie.

- ▶ Zastosować się do dokumentacji urządzenia grzewczego.
- ▶ Zdjąć obudowę z urządzenia grzewczego.
- ▶ Montaż modułu:
	- Przykład montażu w **urządzeniu grzewczym wiszącym na ścianie**:  $\rightarrow$  rys[. 4](#page-33-1) i [5](#page-33-2) na str. [34](#page-33-1)

#### **Instalacja 3**

– Przykład montażu w **urządzeniu grzewczym stojącym na podłodze**:

 $\rightarrow$  rys. [6](#page-34-0) [i 9](#page-35-0) na str[. 35](#page-34-0)

- ▶ Wykonać przyłącza elektryczne zgodnie z niniejszą instrukcją.
- ▶ Założyć obudowę na urządzenie grzewcze.

### **3.2 Montaż na ścianie**

 $\rightarrow$  rys. [10,](#page-35-1) [13](#page-36-0) i [17](#page-37-0) od str. [36](#page-35-1)

**3.3 Montaż czujnika temperatury (dotyczy wyłącznie regulacji za pomocą różnicy temperatur)**

Prawidłowość działania modułu zależy od prawidłowości montażu czujnika temperatury wchodzącego w zakres dostawy.

- ▶ Czujnik temperatury należy zamontować w tulei zanurzeniowej ½ " sprzęgła hydraulicznego po stronie obiegu grzewczego.
- ▶ Jeśli sprzęgło hydrauliczne po stronie obiegu grzewczego nie posiada tulei zanurzeniowej ½ ", należy zamontować czujnik temperatury na rurze zasilającej, bezpośrednio za sprzęgłem hydraulicznym ( $\rightarrow$  rys[. 11](#page-35-2) i [12](#page-36-1) od str. [36](#page-35-2)).

### <span id="page-15-0"></span>**3.4 Podłączenie elektryczne**

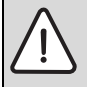

**NIEBEZPIECZEŃSTWO:** Niebezpieczeństwo porażenia prądem elektrycznym! Należy zapobiec ryzyku zwarcia obwodów napięcia sieciowego i bardzo niskiego na skutek niezamierzonego poluzowania jednej z żył przewodów na zaciskach przyłączeniowych bądź bezpośredniego zetknięcia się ze sobą słabo zaizolowanych przewodów elektrycznych.

▶ Zamocować po obu stronach żyły każdego z podłączonych kabli. W tym celu można zdjąć płaszcz z kabla na krótkim odcinku lub zastosować łącznik kablowy w pobliżu zacisków przyłączeniowych ( $\rightarrow$  rys. [15,](#page-37-1) str[. 38](#page-37-1)).

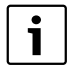

#### **Nie należy podłączać pompy (PHS) po stronie napięcia sieciowego do modułu**.

Musi istnieć możliwość bezpośredniego podłączenia pompy do napięcia sieciowego oraz wyłączania jej z zewnątrz za pomocą przełącznika zał/wył obsługującego wszystkie fazy (wg EN60335-1). W przypadku braku jakiegokolwiek przełącznika należy upewnić się, że jest on wbudowany w instalację ogrzewczą.

- ▶ Przy zachowaniu obowiązujących przepisów dla przyłącza zastosować co najmniej kabel elektryczny typu H05 VV-...
- ▶ Jeżeli przekroje przewodów są różne, do połączenia urządzeń na magistrali BUS użyć puszki rozgałęźnej.
- Poprowadzić kabel przez wstępnie zamontowane tulejki, po czym zamontować dławiki wchodzące w zakres dostawy  $(\rightarrow$  rys. [17,](#page-37-0) str. [38\)](#page-37-0).

#### **3.4.1 Podłączenie połączenia magistrali BUS i czujnika temperatury (strona napięcia bardzo niskiego)**

▶ Połączyć urządzenia magistrali BUS [B] za pomocą puszki rozgałęźnej [A] w gwiazdę ( $\rightarrow$  rys. [14,](#page-36-2) str. [37\)](#page-36-2) lub szeregowo za pomocą dwóch przyłączy magistrali BUS. W RC300 i niekiedy w innych modułach systemu EMS plus (na przykład MM100) zacisk przyłączeniowy do systemu magistrali BUS opisany jest słowem BUS.

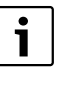

Jeżeli maksymalna długość całkowita połączeń magistrali BUS pomiędzy wszystkimi urządzeniami magistrali zostanie przekroczona lub system magistrali BUS posiada strukturę pierścieniową, uruchomienie instalacji nie jest możliwe.

Maksymalna długość całkowita połączeń magistrali BUS:

- 100 m przy przekroju przewodu 0.50 mm<sup>2</sup>
- 300 m przy przekroju przewodu 1,50 mm<sup>2</sup>
- ▶ Aby uniknąć zakłóceń indukcyjnych: wszystkie kable niskonapięciowe kłaść z dala od kabli doprowadzających napięcie sieciowe (minimalna odległość 100 mm).
- ▶ W przypadku zewnętrznych zakłóceń indukcyjnych (np. z instalacji fotowoltaicznych) użyć kabla ekranowanego (np. LiYCY) i z jednej strony uziemić ekran. Ekran podłączyć do uziemienia budynku, np. wolnego zacisku przewodu ochronnego lub rur wodnych, a nie do zacisku przyłączeniowego dla przewodu ochronnego w module.

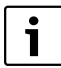

Nie podłączać czujnika temperatury T0 do modułu PM10. W trybie regulacii za pomoca różnicy temperatur temperatura zasilania nie jest podawana do modułu PM10 przez system magistrali BUS. Istnieje konieczność podłączenia czujnika temperatury FK.

Do przedłużania przewodów czujnikowych należy używać przewodów o następujących przekrojach:

- Do 20 m przy przekroju przewodu 0,75 mm2 do 1,50 mm2
- 20 m do 100 m przy przekroju przewodu 1,50 mm<sup>2</sup>

#### **3.4.2 Przyłącze napięcia zasilającego, pompy i zaworu mieszającego (strona napięcia sieciowego)**

- ▶ Używać tylko kabli tej samej jakości.
- ▶ Podczas instalacji przyłącza sięciowego należy zwrócić uwagę na prawidłowe podłączenie faz. Podłączenie do sieci za pomocą wtyczki z zestykiem ochronnym nie jest dopuszczalne.
- ▶ Do wyjść należy podłączać tylko urządzenia magistrali BUS zgodnie z niniejszą instrukcją. Nie podłączać żadnych dodatkowych sterowników, które mogłyby sterować dalszymi elementami instalacji.

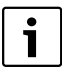

Maksymalny pobór mocy podłączonych części i podzespołów nie może przekraczać mocy wyjściowej podanej w danych technicznych modułu.

- ▶ Wykonać instalacie zasilania elektrycznego pompy.
- ▶ Jeśli zasilanie napięciem sieciowym nie odbywa się przez instalację elektryczną urządzenia grzewczego, zainstalować we własnym zakresie jednobiegunowy rozłącznik (odpowiadający normie EN 60335-1) do przerywania zasilania napięciem sieciowym.

### **3.4.3 Schematy połączeń z przykładami instalacji**

Prezentacja instalacji hydraulicznej jest jedynie schematyczna i przedstawia niewiążące wskazówki dot. możliwości układu połączeń hydraulicznych.

- ▶ Zamontować urządzenia zabezpieczające zgodnie z obowiązującymi normami i lokalnymi przepisami.
- $\triangleright$  Szczegółowe informacie i możliwości znajdują się w materiałach projektowych lub dokumentacji projektowej instalacii.

W przykładzie podanym na rys[. 18,](#page-38-0) str[. 39](#page-38-0) pokazano moduł współpracujący z instalacją wyposażoną w dwa obiegi grzewcze, czujniki temperatury zabudowane na sprzęgle hydraulicznym oraz pompę obiegu kotłowego.

#### **Legenda do rys[. 18:](#page-38-0)**

- ⊕ Przewód uziemiający
- L Faza (napięcie sieciowe)
- N Przewód neutralny

### **Oznaczenie zacisków przyłączeniowych:**

230 V AC Przyłącze napięcia sieciowego

- AS Przyłącze układu bezpotencjałowego włączania i wyłączania pompy po stronie bardzo niskiego napięcia bezpiecznego (SELV)
- EMS Przyłącze systemu **magistrali** EMS plus
- FK Przyłącze czujnika temperatury do sprzęgła hydraulicznego
- U Przyłącze 0 10 V układu sterowania pompą (SELV)

### **Elementy instalacji:**

230 V AC Napięcie sieciowe

- BUS System magistrali EMS plus
- CON Moduł obsługowy RC300
- FK Czujnik temperatury usytuowany bezpośrednio za sprzęgłem hydraulicznym dla PM10; podłączenie do zacisku przyłączeniowego FK
- HS Urządzenie grzewcze (**H**eat **S**ource)
- MM... Moduł MM50 lub MM100
- PC... Pompa obiegu grzewczego w obiegach grzewczych 1 i 2 (**P**ump **C**ircuit)
- PM10 Moduł PM10
- PHS Pompa obiegu kotłowego (**P**ump **H**eat **S**ource circuit); nie należy podłączać napięcia sieciowego poprzez moduł!
- T0 Czujnik temperatury zasilania na sprzęgle hydraulicznym (**T**emperature sensor, opcja, podłączenie do MM50/MM100)
- TC... Czujnik temperatury w obiegach grzewczych 1 i 2 (**T**emperature sensor **C**ircuit..., podłączenie do MM50/MM100)
- VC... Zawór mieszający obiegów grzewczych 1 i 2 (**V**alve **C**ircuit..., podłączenie do MM50/MM100)

### <span id="page-17-0"></span>**4 Uruchomienie**

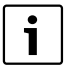

**4**

Przed uruchomieniem należy prawidłowo wykonać wszystkie przyłącza elektryczne!

- ▶ Stosować się do instrukcji montażu wszystkich części i zespołów części w instalacii.
- ▶ Włączyć zasilanie elektryczne tylko wtedy, gdy wszystkie moduły są ustawione.

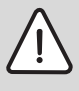

**WSKAZÓWKA:** Po włączeniu może się zdarzyć, że podłączone pompy od razu zaczną pracować, aż do momentu rozpoznania modułu przez sterownik.

▶ Przed włączeniem napełnić instalację, żeby pompy nie pracowały na sucho.

#### **Uruchomienie instalacji i modułu**

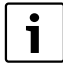

Praca pompy w takich trybach, jak: "ciśnienie stałe, Δp-c", "ciśnienie proporcjonalne, Δp-v" lub "zależny od temperatury, Δt" jest niedopuszczalna  $\leftrightarrow$  dokumentacja techniczna producenta pompy).

- 1. Ustawić pompę w tryb pracy "z charakterystyką stałą" (na przykład Grundfos) lub "z nastawnikiem" (na przykład Wilo).
- 2. Włączyć zasilanie napięciem (230 V AC) całej instalacji.

Jeżeli wskaźnik stanu pracy modułu świeci się na zielono:

- 3. Uruchomić moduł obsługowy zgodnie z załączoną instrukcją montażu i odpowiednio wyregulować.
- 4. Skonfigurować moduł  $\rightarrow$  przegląd menu i ustawień ogrzewania).

### **4.1 Przegląd menu**

Do konfiguracji i ustawień modułu służy podłączony moduł obsługowy (RC300).

Otwieranie menu serwisowego:

▶ Wcisnąć i przytrzymać przycisk menu do momentu wyświetlenia menu serwisowego.

Zamykanie menu serwisowego:

▶ Jeśli nie jest otwarte żadne podmenu, nacisnąć przycisk Powrót.

#### **-lub-**

▶ Wcisnąć i przytrzymać przycisk Powrót do momentu ukazania się standardowego okna wyświetlacza.

Nawigacja w menu:

- $\triangleright$  Obracać pokretło nastawcze  $\widehat{\curvearrowright}$ , aby zaznaczyć żadane menu lub jego punkt.
- $\blacktriangleright$  Nacisnąć pokrętło nastawcze  $\frac{\square}{\mathsf{ok}}$ , aby wyświetlić menu lub jego punkt.
- $\triangleright$  Nacisnąć przycisk Powrót  $\triangleright$ , aby powrócić do poziomu menu nadrzędnego.

#### **4.1.1 Menu Ustawienia ogrzewania**

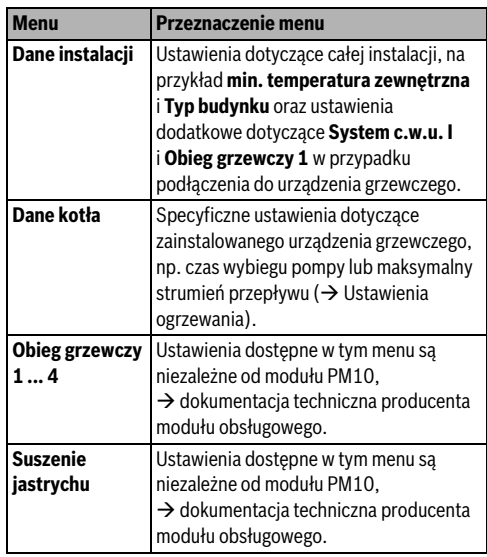

*Tab. 7 Przegląd menu Ustawienia ogrzewania*

#### **4.1.2 Menu Diagnoza Test działania**

W przypadku zamontowania modułu PM10 menu **Test działania** dotyczące **Kocioł/palnik** rozszerzone jest o test funkcjonalny tego modułu.

Za pomocą tego menu można wykonać test pomp oraz zaworów mieszających i innych instalacji. Następuje to po ustawieniu różnych wartości nastawy. Właściwą reakcję zaworu mieszającego, pompy czy zaworu można sprawdzić na danej części.

Pompy, na przykład pompa obiegu kotłowego (**Pompa PM10**):

Zakres ustawień: **Wył** lub **Włączenie**

- **Wył**: Pompa jest wyłączona i nie pracuje.
- **Włączenie**: Pompa jest włączona i pracuje z maksymalną prędkością obrotową.

### **Wartości monitorowane**

Gdy zamontowany jest moduł PM10, w menu **Wartości monitorowane** na pozycji **Kocioł/palnik** wyświetlane są informacje dotyczące tego modułu.

### **4.1.3 Menu Info**

Gdy zamontowany jest moduł PM10, w menu **Info** na pozycji **Informacje systemowe** wyświetlane są informacje dotyczące tego modułu.

Menu to zawiera te same informacje co menu Wartości monitorowane. Jednak obsługujący ma również do dyspozycji menu Info.

Dokładniejsze informacje  $\rightarrow$  instrukcja obsługi modułu obsługowego.

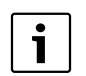

W przypadku instalacji wielokotłowych lub zastosowania nadrzędnego układu regulacji Logamatic 4000:

▶ Celem wyeliminowania usterek pomiędzy modułami obsługowymi różnych układów regulacji należy ponownie wymontować moduł obsługowy RC300 po dokonaniu ustawienia.

### **4.2 Ustawienia ogrzewania (moduł obsługowy RC300)**

Ustawienia podstawowe przedstawiono w zakresach ustawień wytłuszczonym drukiem. Funkcjonowanie PM10 wymaga zastosowania sprzęgła hydraulicznego  $(\rightarrow$  dane produktu).

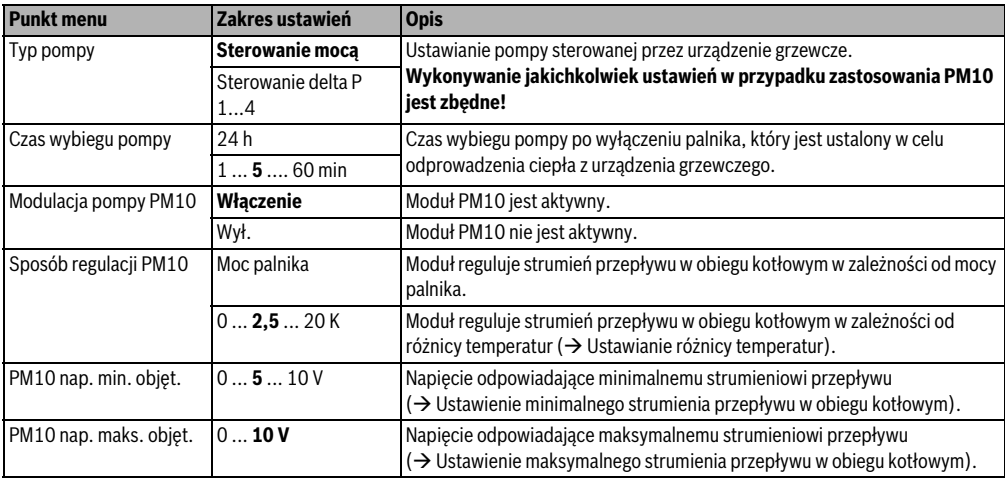

#### *Tab. 8 Sprawdzić ustawienia w menu "Dane kotła"*

### **Ustawienie różnicy temperatur**

Wzrost temperatury kotła grzewczego w odniesieniu do sprzęgła ustawiany jest poprzez zmianę różnicy temperatur. Maska ta pojawia się tylko w trybie pracy **Różnica temperatur**  $(0.5 K ... 20 K).$ 

- Niskie wartości dopuszczalne są tylko wtedy, gdy jest pewne, że temperatura kotła oraz temperatura zasilania są prawidłowo mierzone (za pomocą czujnika temperatury podłączonego do PM10).
- Wysokie wartości są dopuszczalne, jednak warunkują one również wyższą temperaturę kotła przy większych stratach powodowanych przez schładzanie.

Do regulacji funkcji przygotowania c.w.u. w trybie różnicy temperatur służy również zawór 3-drogowy usytuowany w obiegu kotłowym. W takim wypadku pompa obiegu kotłowego może być eksploatowana w 100 % tylko w trybie c.w.u. W przeciwnym razie regulacja pompy obiegu kotłowego w trybie różnicy temperatur jest możliwa tylko wtedy, gdy obieg ten nie posiada jakichkolwiek dodatkowych zespołów lub części. Jeśli tak nie jest, należy ustawić tryb pracy **Moc palnika**.

### **4.2.1 Dane kotła**

#### **Uruchomienie**

Zastosowanie czujnika temperatury przy module PM10 jest wymagane wyłącznie w trybie regulacji za pomocą różnicy temperatur. Jeśli do zacisku przyłączeniowego FK modułu funkcyjnego nie jest podłączony żaden czujnik temperatury, praca może odbywać się wyłącznie w trybie **Moc palnika**.

#### **Ustawienie minimalnego strumienia przepływu w obiegu kotłowym**

1

**4**

- ▶ W przypadku pomp Grundfos ustawić napięcie minimalne = 0 V (= obciążenie podstawowe pompy Grundfos).
- ▶ W przypadku pompy Wilo ustawić napięcie minimalne = 3 V (przy którym pompa wyłącza się).

Za pomocą parametru **PM10 nap. min. objęt.** dostosowywany jest strumień przepływu odpowiadający minimalnej mocy palnika. Minimalny strumień przepływu obliczany jest na podstawie minimalnej mocy kotła grzewczego oraz planowanej (zakładanej) różnicy temperatur pomiędzy zasilaniem a powrotem kotła. Dana różnica temperatur nie może być zbyt duża, ponieważ w momencie uzyskania jej określonego progu moc kotła grzewczego jest ograniczana ze względów bezpieczeństwa  $\rightarrow$  dokumentacja techniczna kotła grzewczego).

- ▶ Napięcie odpowiadające minimalnemu strumieniowi przepływu przez obieg kotłowy należy ustawić w taki sposób, aby pompa włączała się w sposób bezpieczny, a wzrost napięcia powodował natychmiastowy wzrost strumienia przepływu.
- Sprawdzić ustawienie w drodze testu działania.

### **Ustawienie maksymalnego strumienia przepływu w obiegu kotłowym**

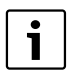

- ▶ W przypadku pomp Grundfos ustawić napięcie maksymalne na 10 V.
- ▶ W przypadku pompy Wilo nastawić napięcie maksymalne w zależności od instalacji, na przykład na 7 V.

Za pomocą parametru **PM10 nap. maks. objęt.**

dostosowywany jest strumień przepływu odpowiadający maksymalnej mocy palnika. Maksymalny strumień przepływu obliczany jest na podstawie znamionowej mocy kotła grzewczego oraz planowanej (zakładanej) różnicy temperatur pomiędzy zasilaniem a powrotem kotła. Zadaną wartość strumienia przepływu można odczytać bezpośrednio na pompie (na przykład Grundfos Magna 3) bądź też istnieje konieczność odczytania jej za pomocą przyrządu serwisowego (np. smartfona z odpowiednią aplikacją; Wilo: Monitor IR lub Grundfos: R100).

### <span id="page-20-0"></span>**5 Usuwanie usterek**

 $\mathbf i$ 

Stosować tylko oryginalne części zamienne. Producent niniejszego produktu nie ponosi odpowiedzialności za szkody powstałe w wyniku stosowania niedopuszczonych przez niego części zamiennych.

### **5.1 Wskaźnik stanu pracy modułu**

Wskaźnik stanu pracy wskazuje aktualny stan pracy modułu.

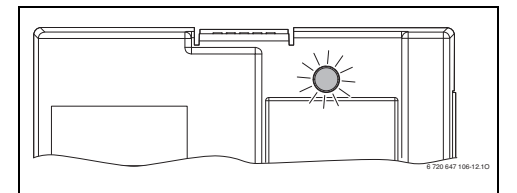

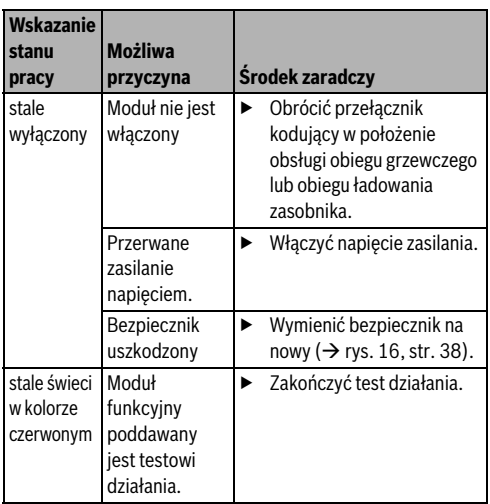

*Tab. 9 Wskaźnik stanu pracy modułu*

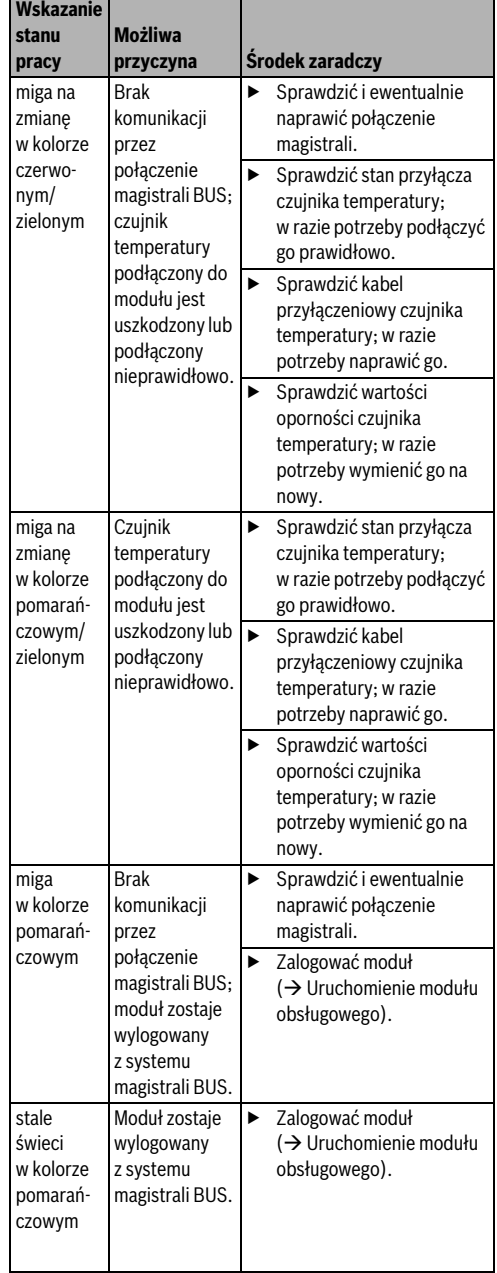

*Tab. 9 Wskaźnik stanu pracy modułu*

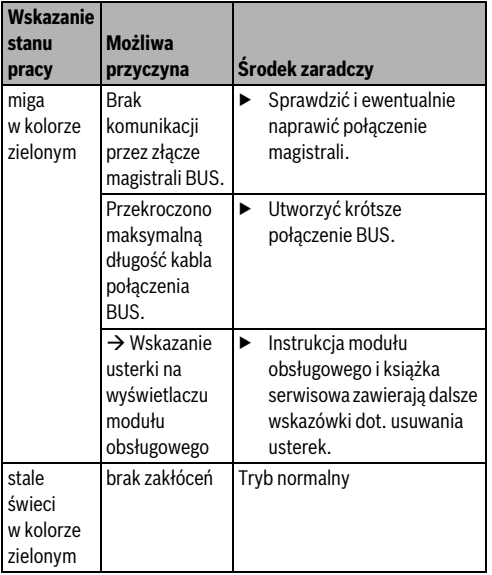

*Tab. 9 Wskaźnik stanu pracy modułu*

### **5.2 Tryb awaryjny**

### **Zanik sygnału włączenia/wyłączenia**

Jeśli brak jest sygnału włączenia/wyłączenia (na zacisku przyłączeniowym AS), pompa wyłącza się. Ponowne uruchomienie pompy możliwe jest wyłącznie po dokonaniu jej odpowiednich ustawień w trybie ręcznym (na przykład zmostkowaniu wyjścia AS).

### **Awaria komunikacji przez magistralę BUS**

W razie awarii komunikacji przez magistralę BUS na wyjściu U pojawia się napięcie odpowiadające maksymalnemu ustawieniu napięcia. Na module obsługowym pojawi się wskazanie usterki.

### **Awaria czujnika temperatury**

Brak możliwości dalszej rejestracji temperatury sprzęgła powoduje automatyczne przełączenie na **Moc palnika** (prowadzenie wg mocy). Na module obsługowym pojawi się wskazanie usterki.

### <span id="page-21-0"></span>**6 Ochrona środowiska/utylizacja**

Ochrona środowiska jest podstawą działania firm należących do grupy Bosch.

Jakość produktów, ich ekonomiczność i ekologiczność są dla nas celami równorzędnymi. Ustawy i przepisy o ochronie środowiska są ściśle przestrzegane.

Do zagadnień ochrony środowiska dodajemy najlepsze rozwiązania techniczne i materiały z uwzględnieniem zagadnień ekonomicznych.

### **Opakowanie**

Wszystkie opakowania są ekologiczne i można je ponownie wykorzystać.

### **Stare urządzenia elektryczne i elektroniczne**

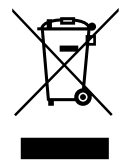

Wyeksploatowane urządzenia elektryczne i elektroniczne muszą być gromadzone oddzielnie i poddawane recyklingowi w sposób zgodny z przepisami o ochronie środowiska (europejska dyrektywa w sprawie zużytego sprzętu elektrycznego i elektronicznego).

W celu utylizacji starych urządzeń elektrycznych i elektronicznych należy skorzystać z systemu zbiórki tego typu odpadów obowiązującego w danym kraju.

**6**

### <span id="page-22-0"></span>**Obsah**

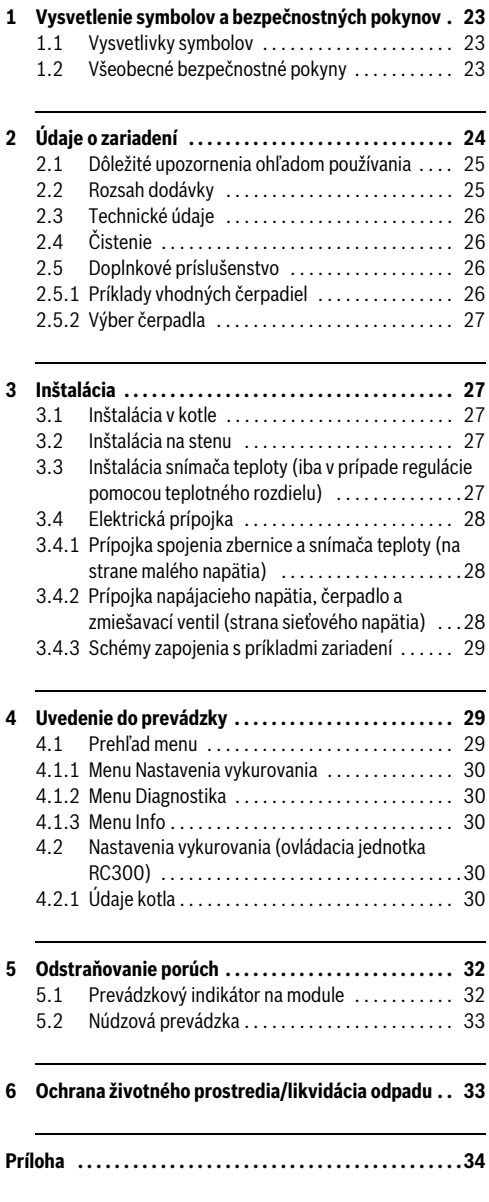

### <span id="page-22-1"></span>**1 Vysvetlenie symbolov a bezpečnostných pokynov**

### **1.1 Vysvetlivky symbolov**

### **Výstražné upozornenia**

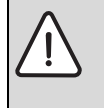

Výstražné upozornenia sú v texte označené výstražným trojuholníkom.

Okrem toho výstražné výrazy označujú druh a intenzitu následkov v prípade nedodržania opatrení na odvrátenie nebezpečenstva.

Sú definované nasledovné výstražné výrazy, ktoré môžu byť použité v tomto dokumente:

- **UPOZORNENIE** znamená, že môže dôjsť k vecným škodám.
- **POZOR** znamená, že môže dôjsť k ľahkým až stredne ťažkým zraneniam osôb.
- **VAROVANIE** znamená, že môže dôjsť k ťažkým až život ohrozujúcim zraneniam.
- **NEBEZPEČENSTVO** znamená, že dôjde k ťažkým až život ohrozujúcim zraneniam.

### **Dôležité informácie**

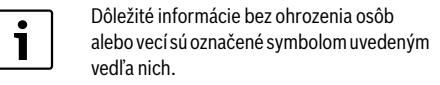

### **Ďalšie symboly**

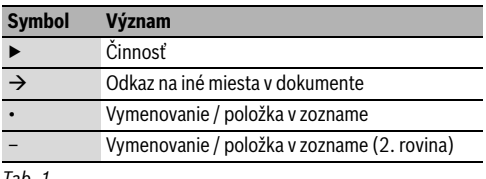

#### *Tab. 1*

### **1.2 Všeobecné bezpečnostné pokyny**

Tento návod na inštaláciu je určený pre odborných pracovníkov pracujúcich v oblasti inštalácií vodovodných, vykurovacích a elektrotechnických zariadení.

- ▶ Pred inštaláciou si prečítajte návody na inštaláciu (kotla, modulov, atď.).
- ▶ Dodržujte bezpečnostné a výstražné upozornenia.
- ▶ Dodržujte národné a regionálne predpisy, technické pravidlá a smernice.
- ▶ Zaznačte do protokolu vykonané práce.

#### **Údaje o zariadení**

### **Správne použitie**

**2**

▶ Výrobok používajte výlučne na reguláciu vykurovacích zariadení v rodinných domoch alebo bytovkách.

Akékoľvek iné použitie nie je v súlade s určeným účelom. Na škody v dôsledku porušenia týchto ustanovení sa nevzťahuje záruka.

#### **Inštalácia, uvedenie do prevádzky a údržba**

Inštaláciu, uvedenie do prevádzky a údržbu smie vykonať iba špecializovaná firma s oprávnením.

Montujte iba originálne náhradné diely.

#### **Elektroinštalačné práce**

Elektroinštalačné práce smú vykonávať iba elektrikári.

- ▶ Pred začiatkom elektroinštalačných prác:
	- Odpojte všetky póly sieťového napätia a zaistite ich proti opätovnému zapnutiu.
	- Presvedčte sa, že je zariadene bez napätia.
- ▶ Výrobok potrebuje rôzne napätia. Stranu malého napätia nepripájajte k sieťovému napätiu a naopak.
- ▶ Rovnako dodržujte schémy pripojenia ďalších dielov zariadenia.

#### **Odovzdanie prevádzkovateľovi**

Pri odovzdávaní zariadenia poučte prevádzkovateľa o obsluhe a prevádzkových podmienkach vykurovacieho zariadenia.

- ▶ Vysvetlite spôsob obsluhy, pričom obzvlášť upozornite na kroky, ktoré majú vplyv na bezpečnosť zariadenia.
- ▶ Upozornite na to, že prestavbu alebo opravy smie vykonávať iba špecializovaná firma s oprávnením.
- ▶ Upozornite na nutnosť vykonávania revízie a údržby kvôli zaisteniu bezpečnej a ekologickej prevádzky.
- ▶ Odovzdajte prevádzkovateľovi návody na inštaláciu a návody na obsluhu.

#### **Škody spôsobené mrazom**

Ak nie je zariadenie v prevádzke, môže zamrznúť:

- ▶ Dodržujte pokyny týkajúce sa protimrazovej ochrany.
- ▶ Zariadenie nechávajte vždy zapnuté kvôli ďalším funkciám, napr. príprave teplej vody alebo ochrane proti zablokovaniu.
- ▶ Vzniknutú poruchu ihneď odstráňte.

### **2 Údaje o zariadení**

Tento návod na inštaláciu sa týka výlučne kombinácie s EMS plus a použitia s ovládacou jednotkou RC300.

V prípade kombinácie s inými regulačnými systémami použite príslušný návod. Napríklad v prípade EMS návod ovládacej jednotky RC35.

Z hľadiska techniky regulácie modul rozširuje Systém manažmentu energie (EMS plus) v spojení s ovládacou jednotkou RC300, modulom MM50 alebo MM100 (pripojenie snímača výhybky) a hydraulickou výhybkou.

- Modul slúži na ovládanie regulovaného čerpadla v okruhu kotla. Regulácia objemového prietoku v kotlovom okruhu závisí od výkonu horáka alebo Δ-T.
- Modul slúži na snímanie teploty v hydraulickej výhybke (voliteľné príslušenstvo). Objemový prietok v kotlovom okruhu závisí od teplotného rozdielu medzi teplotou kotla a výhybky (ΔT-regulácia).

Nezávisle od počtu iných účastníkov zbernice je povolený maximálne jeden PM10 pre každý kotol. V kaskádovom systéme je potrebný kaskádový modul a prípadne jeden PM10 pre každý kotol. Pre prevádzku funkčného modulu je treba naplánovať hydraulickú výhybku na oddelenie kotlového okruhu od okruhov spotrebičov. Alternatívne je tiež možné oddeliť systém, napr. pomocou doskového výmenníka tepla, v takomto prípade je však povolený iba prevádzkový režim Výkon horáka (ΔT-regulácia nie je možná).

Príklad zariadenia s dvomi zmiešanými vykurovacími okruhmi je zobrazený na obr[. 18](#page-38-0) na str. [39.](#page-38-0)

### <span id="page-23-0"></span>**2.1 Dôležité upozornenia ohľadom používania**

Modul komunikuje cez rozhranie EMS s inými účastníkmi zbernice, ktorí sú kompatibilní s EMS plus. Modul používajte iba v spojení s kotlami od spoločnosti Buderus (napr. GB312, GB402). Modul PM10 je možné kombinovať s regulačným systémom EMS (RC35) / EMS plus (RC300).

- ▶ Rozsah funkcií závisí od nainštalovanej ovládacej jednotky. Presné údaje o ovládacích jednotkách sa dočítate v katalógu, v projekčnej dokumentácii a na internetovej stránke výrobcu.
- ▶ Miestnosť inštalácie zariadenia musí byť vhodná pre krytie podľa technických údajov modulu.

### <span id="page-23-1"></span>**2.2 Rozsah dodávky**

#### **obr[. 1,](#page-32-1) str. [33:](#page-32-1)**

- [1] Modul
- [2] Snímač teploty výstupu
- [3] Vrecko so svorkami zamedzujúcimi namáhaniu v ťahu
- [4] Návod na inštaláciu

### <span id="page-24-0"></span>**2.3 Technické údaje**

Konštrukcia tohto výrobku a jeho správanie sa počas prevádzky zodpovedá príslušným európskym smerniciam ako aj doplňujúcim národným požiadavkám. Zhoda bola preukázaná označením CE. Vyhlásenie o zhode výrobku si môžete prečítať

na internetovej stránke www.buderus.de/konfo alebo si ho vyžiadať v príslušnej pobočke firmy Buderus.

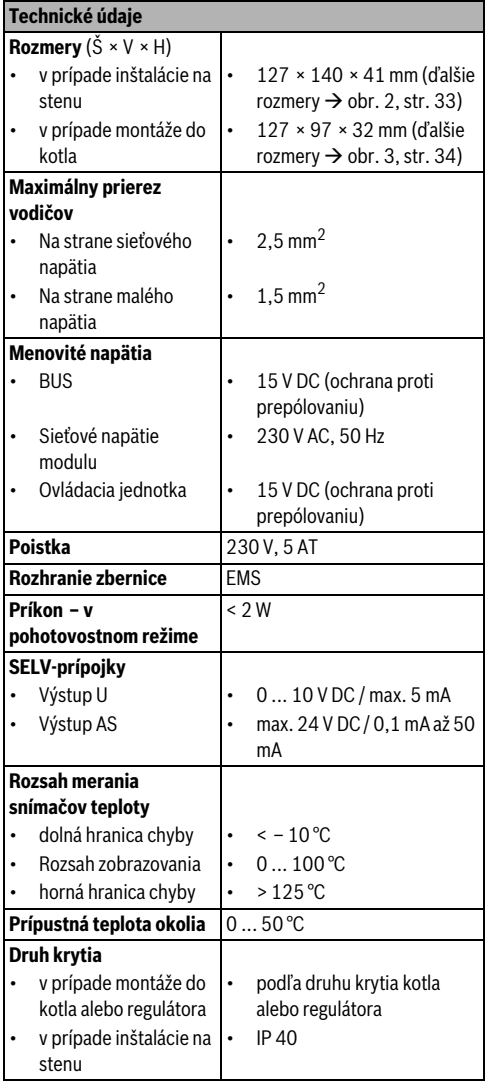

*Tab. 2 Technické údaje*

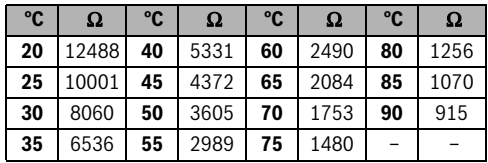

*Tab. 3 Namerané hodnoty snímača teploty výstupu (súčasť dodávky)*

### <span id="page-24-1"></span>**2.4 Čistenie**

▶ V prípade potreby utrite kryt vlhkou handrou. Nepoužívajte pritom žiadne abrazívne ani žieravé čistiace prostriedky.

### **2.5 Doplnkové príslušenstvo**

Presné údaje o vhodnom príslušenstve sa dočítate v katalógu.

- Čerpadlo pre reguláciu objemového prietoku v kotlovom okruhu závislé od výkonu horáka s:
	- 0-10V vstupom pre moduláciu čerpadla ( $\rightarrow$  príklady vhodných čerpadiel a výber čerpadla)
	- prípojkou pre zapínanie/vypínanie, ktorú je možné prepojiť pomocou bezpotenciálového kontaktu modulu
	- pripojovacie svorky U a AS na PM10 sú SELV-vstupy (bezpečné malé napätie)
	- výkon (otáčky) čerpadla musí byť priamo závislý od napätia
- Okrem toho platí v prípade Δ-T-regulácie:
	- Snímač teploty výstupu; pripojenie k pripojovacej svorke FK (súčasť dodávky)
- Konfigurácia PM10 pomocou ovládacej jednotky RC300

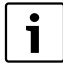

Pri uvádzaní čerpadla do prevádzky je potrebné použiť servisný nástroj výrobcu čerpadla. Výrobcovia čerpadla prípadne ponúkajú jeho uvedenie do prevádzky (na objednávku u výrobcu čerpadla).

### **Inštalácia doplnkového príslušenstva**

▶ Doplnkové príslušenstvo namontujte v súlade s právnymi predpismi a dodanými návodmi.

### **2.5.1 Príklady vhodných čerpadiel**

Na reguláciu objemového prietoku v kotlovom okruhu v spojení s modulom odporúčame nasledovné čerpadlá, ktoré majú vlastnosti uvedené v tomto návode:

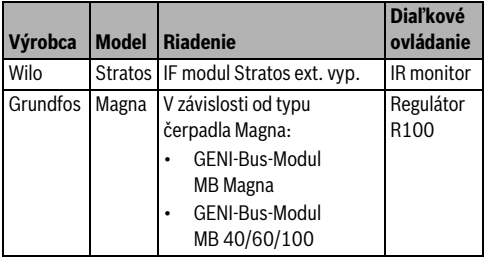

*Tab. 4 Príklady vhodných čerpadiel*

Údaje o potrebnom príslušenstve pre moduláciu a parametrizovanie čerpadiel sa dočítate v katalógu.

### **2.5.2 Výber čerpadla**

Dimenzovanie čerpadla kotlového okruhu má priamy vplyv na potenciál úspory pomocou funkčného modulu. V prípade predimenzovania čerpadla je najmenší možný objemový prietok v porovnaní s výkonom kotla príliš veľký. Preto je dôležité zvoliť veľkosť čerpadla presne podľa potreby, avšak čo možno najmenšie. V nasledujúcom texte sú uvedené 2 príklady potrebných objemových prietokov v kotlovom okruhu pre voľbu čerpadla v závislosti od výkonu kotla. Okrem výkonu kotla má na objemový prietok vplyv aj teplotný rozdiel medzi výstupom a spiatočkou. Aby dochádzalo k prenosu rovnakého výkonu, je nutné pri menšom teplotnom rozdiele čerpať viac vody.

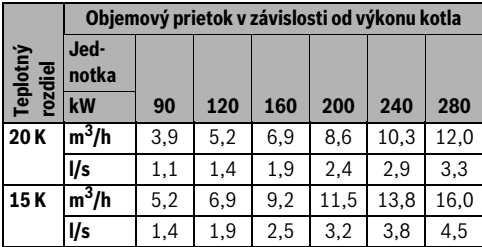

*Tab. 5 Pomôcka pre výber čerpadla pre GB312*

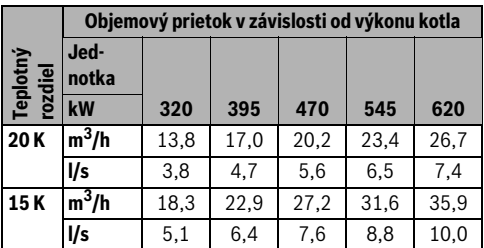

*Tab. 6 Pomôcka pre výber čerpadla pre GB402* 

### **3 Inštalácia**

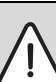

**NEBEZPEČENSTVO:** Zásah elektrickým prúdom!

- ▶ Pred montážou tohto výrobku: Odpojte všetky póly kotla a všetkých ďalších účastníkov zbernice od sieťového napätia.
- ▶ Pred uvedením do prevádzky: Namontujte kryt ( $\rightarrow$  obr. [9](#page-35-0), str. [36](#page-35-0) alebo obr[. 17](#page-37-0), str. [38](#page-37-0)).

### **3.1 Inštalácia v kotle**

Miesto inštalácie sa môže u jednotlivých typov kotlov líšiť. V závislosti od príslušného kotla je do neho možné integrovať až dva moduly. Ak nie je možná inštalácia do kotla, zrealizujte montáž na stenu.

- ▶ Dodržujte pokyny uvedené v dokumentácii kotla.
- Snímte kryt kotla.
- Nainštaluite modul:
	- Príklad inštalácie do **závesného kotla**:  $\rightarrow$  obr. [4](#page-33-1) [a 5](#page-33-2) na str[. 34](#page-33-1)
	- Príklad inštalácie do **stacionárneho kotla**:  $\rightarrow$  obr. [6](#page-34-0) a[ž 9](#page-35-0) od str. [35](#page-34-0)
- ▶ Vyhotovte elektrické prípojky v súlade s týmto návodom.
- ▶ Namontuite kryt kotla.

### **3.2 Inštalácia na stenu**

 $\rightarrow$  Obr[. 10](#page-35-1)[, 13](#page-36-0) a [17](#page-37-0) od str[. 36](#page-35-1)

### **3.3 Inštalácia snímača teploty (iba v prípade regulácie pomocou teplotného rozdielu)**

Pre funkciu modulu je smerodajná správna montáž dodaného snímača teploty.

- ▶ Namontujte snímač teploty do ponorného puzdra ½ " v hydraulickej výhybke na strane vykurovacieho okruhu.
- Ak nie je v hydraulickej výhybke na strane vykurovacieho okruhu k dispozícii žiadne ponorné puzdro ½ ", nainštalujte snímač teploty priamo za hydraulickú výhybku  $(\rightarrow$  obr. 11 a [12](#page-36-1) od str. [36\)](#page-35-2).

### <span id="page-26-0"></span>**3.4 Elektrická prípojka**

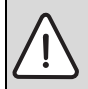

**NEBEZPEČENSTVO:** Zásah elektrickým prúdom!

Je nevyhnutné vykonať opatrenia na zabránenie nebezpečenstva zavlečenia napätia medzi sieťovým a malým napätím v dôsledku neúmyselného uvoľnenia žily vodiča z pripojovacích svoriek alebo priameho kontaktu s jednoducho izolovanými elektrickými vedeniami.

▶ Žily každého pripojeného kábla navzájom upevnite. Toto je možné uskutočniť krátkym odizolovaním plášťa kábla alebo pomocou káblovej spony v blízkosti pripojovacích svoriek  $\rightarrow$  obr[. 15](#page-37-1), str[. 38](#page-37-1)).

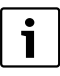

**Čerpadlo (PHS) na strane sieťového napätia** 

**nepripájajte k modulu**. Čerpadlo je nutné pripojiť priamo k sieťovému napätiu a na mieste stavby musí byť možné vypnúť všetky póly jeho el. napájania sieťovým vypínačom (podľa EN60335-1). Ak nie je k dispozícii žiadny vypínač, zabezpečte, aby bol vypínač zabudovaný do vykurovacieho zariadenia.

- ▶ Pri zohľadnení platných predpisov týkajúcich sa pripojenia použite elektrický kábel min. typu H05 VV-... .
- ▶ V prípade rôznych prierezov vodičov použite pre pripojenie účastníkov zbernice rozvádzaciu zásuvku.
- ▶ Prevlečte kábel cez predmontované priechodky a namontujte dodané spojky na odľahčenie namáhania v ťahu  $(\rightarrow$  obr[. 17](#page-37-0), str. [38](#page-37-0)).

### **3.4.1 Prípojka spojenia zbernice a snímača teploty (na strane malého napätia)**

▶ Účastníkov zbernice [B] zapojte pomocou rozvádzacej zásuvky [A] do hviezdy ( $\rightarrow$  obr[. 14](#page-36-2), str[. 37\)](#page-36-2) alebo do série pomocou účastníkov zbernice s dvomi prípojkami zbernice. V RC300 a prípadne aj v iných moduloch EMS plus (napr. MM100) má pripojovacia svorka systému zbernice označenie BUS.

V prípade prekročenia maximálnej celkovej dĺžky zbernicových spojení medzi všetkými účastníkmi zbernice alebo ak má zbernicový systém kruhovú štruktúru, nie je možné uviesť zariadenie do prevádzky.

Celková maximálna dĺžka spojení zbernice:

- 100 m s prierezom vodičov 0.50 mm<sup>2</sup>
- 300 m s prierezom vodičov  $1.50$  mm<sup>2</sup>
- ▶ Aby ste zabránili vplyvom indukcie: Všetky káble s malým napätím uložte oddelene od káblov so sieťovým napätím (s odstupom min. 100 mm).
- ▶ V prípade induktívnych vonkajších vplyvov (napr. u fotovoltických zariadení) zabezpečte, aby bol kábel tienený (napr. LiYCY) a tienenie na jednej strane uzemnite. Tienenie nepripájajte k pripojovacej svorke ochranných vodičov v module, ale k uzemneniu domu, napr. na voľnú svorku ochranného vodiča alebo vodovodné potrubia.

1

Snímač teploty T0 nepripájajte k modulu PM10. V prípade typu regulácie podľa teplotného rozdielu modul PM10 nedostáva informáciu o teplote výstupu cez systém zbernice. Je nutné pripojiť snímač teploty FK.

V prípade predĺženia kábla snímača použite nasledovné prierezy vodičov:

- Do 20 m s prierezom vodiča 0,75 mm<sup>2</sup> až 1.50 mm<sup>2</sup>
- 20 m až 100 m s prierezom vodiča 1,50 mm<sup>2</sup>

### **3.4.2 Prípojka napájacieho napätia, čerpadlo a zmiešavací ventil (strana sieťového napätia)**

- Používajte len elektrické káble rovnakej kvality.
- Pri inštalácii sieťovej prípojky dajte pozor na správne poradie fáz.

Nie je povolené sieťové pripojenie cez zástrčku s ochranným kontaktom.

Na výstupy pripájajte iba účastníkov zbernice, ktorí vyhovujú požiadavkám uvedeným v tomto návode. Nepripájajte žiadne prídavné riadiace jednotky, ktoré ovládajú ďalšie časti zariadenia.

1

Maximálny príkon pripojených komponentov a konštrukčných skupín nesmie prekročiť hodnotu odovzdávaného výkonu uvedenú v technických údajoch modulu.

- ▶ Na mieste stavby vyhotovte elektrické napájanie čerpadla.
- Ak sa sieťové napájanie nerealizuje pomocou elektroniky kotla, nainštalujte na mieste stavby odpojovacie zariadenie všetkých pólov sieťového napájania podľa normy (EN 60335-1).

#### **Uvedenie do prevádzky**

#### **3.4.3 Schémy zapojenia s príkladmi zariadení**

Znázornenia hydrauliky sú iba schematické a slúžia na nezáväznú informáciu o možnom hydraulickom zapojení.

- ▶ Nainštalujte bezpečnostné zariadenia podľa platných noriem a miestnych predpisov.
- ▶ Ďalšie informácie a možnosti sa dočítate v projekčnej dokumentácii alebo v podkladoch k tendru.

Na príklade na obr. [18,](#page-38-0) str. [39](#page-38-0) je uvedený modul v zariadení s dvomi vykurovacími okruhmi, snímačmi teploty na hydraulickej výhybke a čerpadlom kotlového okruhu.

#### **Legenda k obr[. 18](#page-38-0):**

**4**

- $\bigoplus$ Ochranný vodič
- L Fáza (sieťové napätie)
- N Nulový vodič

#### **Označenia pripojovacích svoriek:**

230 V AC Prípojka sieťového napätia

- AS Prípojka bezpotenciálového zapínania a vypínania čerpadla (SELV) na strane malého napätia
- EMS Prípojka **zbernicového** systému EMS plus
- FK Prípojka snímača teploty na hydraulickej výhybke) U Prípojka 0 – 10V slúžiaca na riadenie čerpadla (SELV)

#### **Súčasti zariadenia:**

- 230 V AC Sieťové napätie
- BUS Systém zbernice EMS plus
- CON Ovládacia jednotka RC300
- FK Snímač teploty priamo za hydraulickou výhybkou pre PM10; pripojenie k pripojovacej svorke FK
- HS Kotol (**H**eat **S**ource)
- MM... Modul MM50 alebo MM100
- PC... Čerpadlo vo vykurovacom okruhu 1 a 2 (**P**ump **C**ircuit)
- PM10 Modul PM10
- PHS Čerpadlo kotlového okruhu (**P**ump **H**eat **S**ource circuit); sieťové napätie nepripájajte cez modul!
- T0 Snímač teploty výstupu na hydraulickej výhybke (**T**emperature sensor, voliteľné príslušenstvo, pripojenie k MM50/MM100)
- TC... Snímač teploty vykurovacieho okruhu 1 a 2 (**T**emperature sensor **C**ircuit ..., pripojenie k MM50/ MM100)
- VC... Zmiešavač vykurovacieho okruhu 1 a 2 (**V**alve **C**ircuit ..., pripojenie k MM50/MM100)

### <span id="page-27-0"></span>**4 Uvedenie do prevádzky**

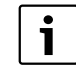

Správne pripojte všetky elektrické prípojky a až potom vykonajte uvedenie do prevádzky!

- ▶ Dodržujte pokyny uvedené v návodoch na inštaláciu všetkých komponentov a konštrukčných skupín zariadenia.
- ▶ Elektrické napájanie zapnite iba vtedy, keď sú všetky moduly nastavené.

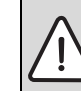

**UPOZORNENIE:** Pokiaľ regulátor nespoznal modul, môžu po zapnutí ihneď nabehnúť pripojené čerpadlá.

▶ Skôr než zariadenie zapnete, naplňte ho, aby čerpadlá nebežali nasucho.

#### **Uvedenie zariadenia a modulu do prevádzky**

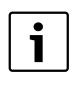

Nie sú povolené prevádzkové režimy čerpadla ako "konštantný tlak, Δp-c", "proporčný tlak, Δp-v" ani "podľa teploty, Δt" (→ technická dokumentácia výrobcu čerpadla).

- 1. Nastavte čerpadlo na prevádzkový režim "konštantná charakteristika" (napr. Grundfos) alebo "prevádzka pomocou nastavovacieho členu" (napr. Wilo).
- 2. Zapnite elektrické napájanie (230 V AC) celého zariadenia.

Ak indikátor prevádzkového stavu modulu trvalo svieti na zeleno:

- 3. Uveďte ovládaciu jednotku do prevádzky podľa priloženého návodu na inštaláciu a vykonajte príslušné nastavenia.
- 4. Nakonfigurujte modul  $\Rightarrow$  prehľad menu a nastavenia vykurovania).

### **4.1 Prehľad menu**

Modul sa konfiguruje a nastavuje pomocou pripojenej ovládacej jednotky (RC300).

Otvorenie servisného menu:

▶ Podržte stlačené tlačidlo menu, kým sa nezobrazí servisné menu.

Zatvorenie servisného menu:

▶ Ak nie je otvorené žiadne podmenu, stlačte tlačidlo Späť

**-alebo-**

▶ Podržte stlačené tlačidlo Späť, kým sa na displeji nezobrazí štandardné zobrazenie.

Pohyb cez menu:

- ▶ Ak si želáte označiť menu alebo bod menu, otočte otočným voličom  $\bigcap$
- ▶ Ak si želáte zobraziť menu alebo bod menu, stlačte otočný volič $\frac{\square}{\circ k}$  .
- ▶ Ak si želáte prejsť do vyššej roviny menu, stlačte tlačidlo Späť 5.

#### **4.1.1 Menu Nastavenia vykurovania**

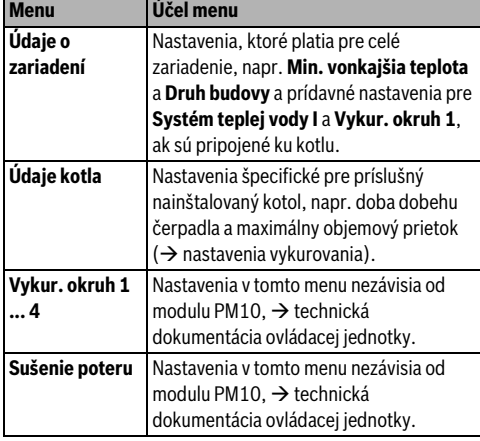

*Tab. 7 Prehľad menu Nastavenia vykurovania*

### **4.1.2 Menu Diagnostika**

#### **Funkčná skúška**

Ak je nainštalovaný modul PM10, tak sa menu **Funkčná skúška** v časti **Kotol/horák** rozšíri o skúšky funkcií modulu.

### **4.2 Nastavenia vykurovania (ovládacia jednotka RC300)**

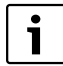

V rámci rozsahov nastavení sú zvýraznené základné nastavenia. Pre funkciu PM10 je potrebná hydraulická výhybka  $(\rightarrow$  údaje o výrobku).

### **4.2.1 Údaje kotla**

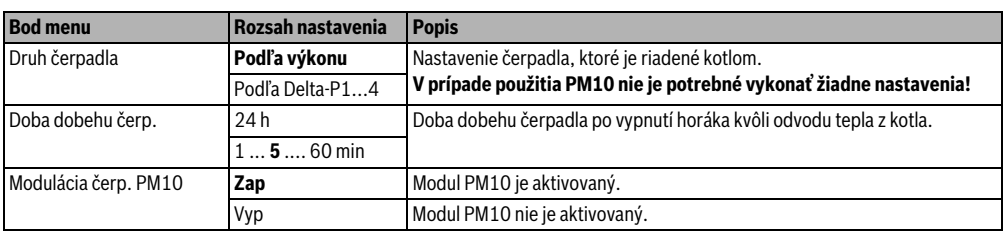

*Tab. 8 Nastavenia v menu údajov o kotle*

Pomocou tohto menu je možné preskúšať čerpadlá, zmiešavače a ventily v zariadení. Táto skúška sa realizuje zmenou ich nastavených hodnôt. Na príslušnom komponente je možné skontrolovať, či zmiešavač, čerpadlo alebo ventil príslušne reaguje.

#### Čerpadlá, napr. čerpadlo kotlového okruhu (**Čerpadlo PM10**):

rozsah nastavenia: **Vyp** alebo **Zap**

- **Vyp**: Čerpadlo je vypnuté a nepracuje.
- **Zap**: Čerpadlo je zapnuté a pracuje s maximálnymi otáčkami.

#### **Monitor. hodnoty**

Ak je nainštalovaný modul PM10, tak sa v menu **Monitor. hodnoty** v časti **Kotol/horák** zobrazia informácie o module.

#### **4.1.3 Menu Info**

Ak je nainštalovaný modul PM10, tak sa v menu **Info** v časti **Informácie o zariadení** zobrazia informácie o module.

V tomto menu sú k dispozícii rovnaké informácie ako v bode Monitorované hodnoty. Informačné menu však slúži aj pre užívateľa.

Bližšie informácie  $\rightarrow$  návod na obsluhu ovládacej jednotky.

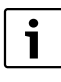

V prípade viackotlových zariadení a nadradenej regulácie pomocou Logamatic 4000 platí:

▶ Aby sa zabránilo poruchám medzi ovládacími jednotkami rôznych regulátorov, treba ovládaciu jednotku RC300 po nastavení znova demontovať. **4**

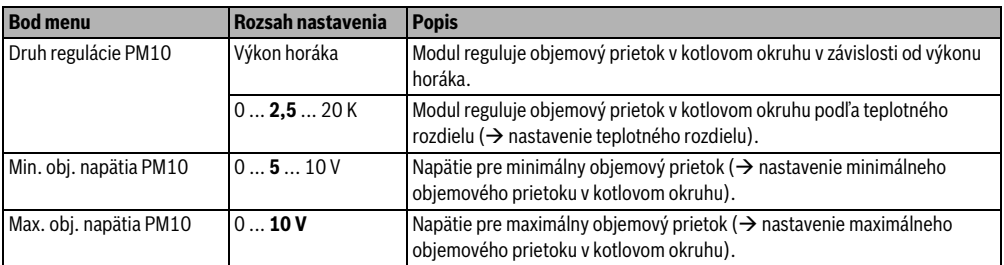

*Tab. 8 Nastavenia v menu údajov o kotle*

#### **Nastavenie teplotného rozdielu**

Zmenou teplotného rozdielu sa nastavuje zvýšenie teploty vykurovacieho kotla voči výhybke. Táto maska sa zobrazí iba v prípade prevádzkového režimu **teplotný rozdiel** (0,5 K ... 20 K).

- Nízke hodnoty sú prípustné iba v prípade, ak je zabezpečené správne meranie teploty kotla a tiež teploty výstupu (snímač teploty pripojený k PM10).
- Vyššie hodnoty sú prípustné, ale zapríčinia aj vyššiu teplotu kotla s vyššími stratami vychladnutím.

Pomocou 3-cestného ventilu v kotlovom okruhu je možné regulovať aj prípravu teplej vody prostredníctvom teplotného rozdielu. V tomto prípade bude kotlové čerpadlo v prevádzke na 100 % iba počas prípravy teplej vody. Ináč je čerpadlo kotlového okruhu možné regulovať podľa teplotného rozdielu iba vtedy, keď nie sú v kotlovom okruhu nainštalované žiadne ďalšie konštrukčné skupiny alebo komponenty. Ak toto nie je zabezpečené, treba nastaviť prevádzkový režim **Výkon horáka**.

Snímač teploty na module PM10 je potrebný iba v prípade regulácie pomocou teplotného rozdielu. Ak nie je k pripojovacej svorke FK funkčného modulu pripojený žiadny snímač teploty, je k dispozícii iba prevádzkový režim **Výkon horáka**.

#### **Nastavenie minimálneho objemového prietoku v kotlovom okruhu**

- 
- ▶ V prípade čerpadiel Grundfos nastavte minimálne napätie = 0 V (= základná záťaž čerpadla Grundfos).
- ▶ V prípade čerpadla Wilo nastavte minimálne napätie = 3 V (v prípade nižšieho napätia je čerpadlo vypnuté).

Pomocou parametra **Min. obj. napätia PM10** sa prispôsobuje objemový prietok minimálnemu výkonu horáka. Minimálny objemový prietok vyplýva z minimálneho výkonu vykurovacieho kotla a naplánovaného (koncipovaného) teplotného rozdielu medzi výstupom a spiatočkou kotla. Tento

teplotný rozdiel nesmie byť príliš veľký, pretože od určitej hodnoty rozdielu dôjde k stlmeniu výkonu vykurovacieho kotla z bezpečnostných dôvodov ( $\rightarrow$  technická dokumentácia vykurovacieho kotla).

- Napätie pre minimálny objemový prietok kotla nastavte tak, aby bolo čerpadlo bezpečne zapnuté a aby v prípade zvýšenia napätia ihneď nasledovalo zvýšenie objemového prietoku.
- Skontrolujte nastavenie pomocou skúšky funkcie.

#### **Nastavenie maximálneho objemového prietoku v kotlovom okruhu**

- 1
- ▶ V prípade čerpadiel Grundfos nastavte maximálne napätie 10 V.
- ▶ V prípade čerpadla Wilo nastavte maximálne napätie podľa príslušného zariadenia, napr. 7 V.

Pomocou parametra **Max. obj. napätia PM10** sa prispôsobuje objemový prietok maximálnemu výkonu horáka. Maximálny objemový prietok vyplýva z nominálneho výkonu vykurovacieho kotla a naplánovaného (koncipovaného) teplotného rozdielu medzi výstupom a spiatočkou kotla. Dopravný objemový prietok čerpadla sa dá odčítať buď priamo na čerpadle (napr. na čerpadle Grundfos Magna 3) alebo ho je nutné odčítať pomocou servisného prístroja (napr. aplikácie pre inteligentné telefóny, Wilo: IR-Monitor alebo Grundfos: R100).

**Indikátor** 

### <span id="page-30-0"></span>**5 Odstraňovanie porúch**

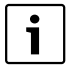

Používajte iba originálne náhradné diely. Na škody spôsobené použitím náhradných dielov, ktoré neboli schválené výrobcom tohto výrobku, nie je možné uplatniť žiadnu záruku.

### **5.1 Prevádzkový indikátor na module**

Indikátor prevádzkového stavu ukazuje prevádzkový stav modulu.

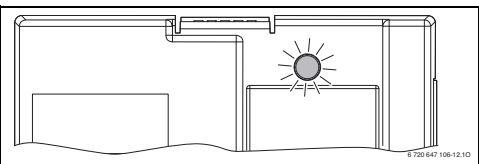

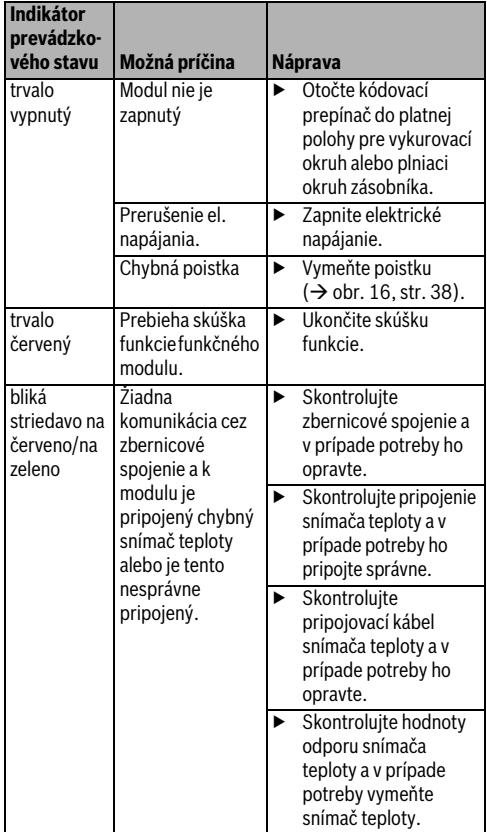

*Tab. 9 Prevádzkový indikátor na module*

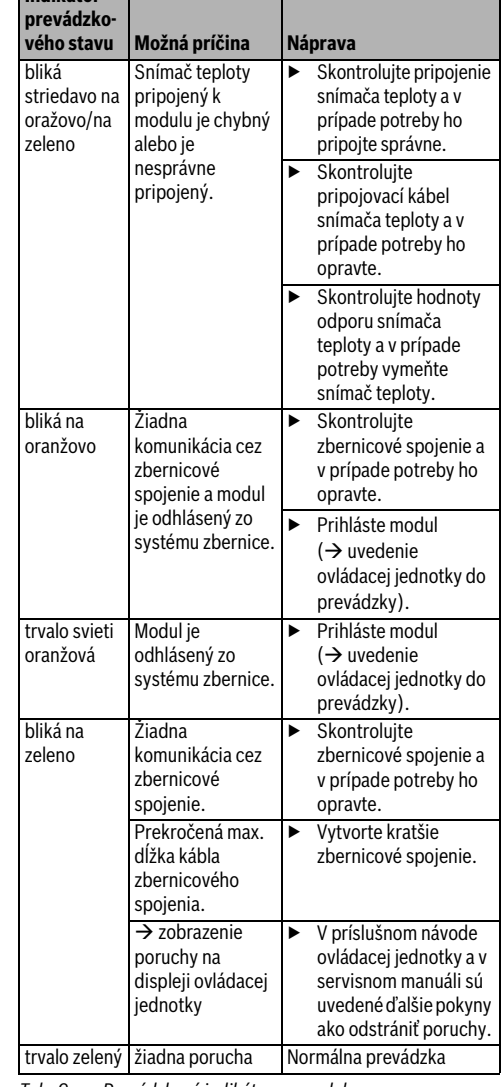

*Tab. 9 Prevádzkový indikátor na module*

### **5.2 Núdzová prevádzka**

#### **Výpadok signálu pre zapínanie/vypínanie**

Ak chýba signál pre zapínanie/vypínanie (signál na pripojovacej svorke AS), tak sa čerpadlo vypne. Čerpadlo je možné znova uviesť do prevádzky iba po ručnom vykonaní príslušných nastavení (napr. premostenie výstupu AS).

#### **Výpadok komunikácie so zbernicou**

V prípade výpadku komunikácie so zbernicou sa na výstup U privedie napätie, ktoré zodpovedá maximálnemu nastavenému napätiu. Na ovládacej jednotke sa zobrazí porucha.

#### **Snímač teploty vypadol**

Ak nie je ďalej možné snímať teplotu výhybky, dôjde k automatickému prepnutiu na **Výkon horáka** (riadenie výkonu). Na ovládacej jednotke sa zobrazí porucha.

### <span id="page-31-0"></span>**6 Ochrana životného prostredia/likvidácia odpadu**

Ochrana životného prostredia je základné podnikové pravidlo skupiny Bosch.

Kvalita výrobkov, hospodárnosť a ochrana životného prostredia sú pre nás rovnako dôležité ciele. Zákony a predpisy o ochrane životného prostredia prísne dodržiavame. Za účelom ochrany životného prostredia používame najlepšiu

techniku a materiály pri zohľadnení aspektov hospodárnosti.

### **Obal**

Čo sa týka obalov, zapájame sa do systémov likvidácie odpadov špecifických pre jednotlivé krajiny, ktoré zabezpečujú optimálnu recykláciu.

Žiadny z použitých obalových materiálov nezaťažuje životné prostredie a všetky je možné opätovne zúžitkovať.

#### **Použité elektrické a elektronické zariadenia**

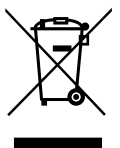

Nefunkčné elektrické a elektronické zariadenia je nutné pri zbere separovať a odniesť na ekologickú recykláciu (Smernica EÚ o použitých elektrických a elektronických zariadeniach).

Pri likvidácii použitých elektrických a elektronických zariadení využívajte systémy na ich odovzdávanie a zberné systémy v príslušnej krajine.

## <span id="page-32-0"></span>**Příloha / Załącznik / Príloha**

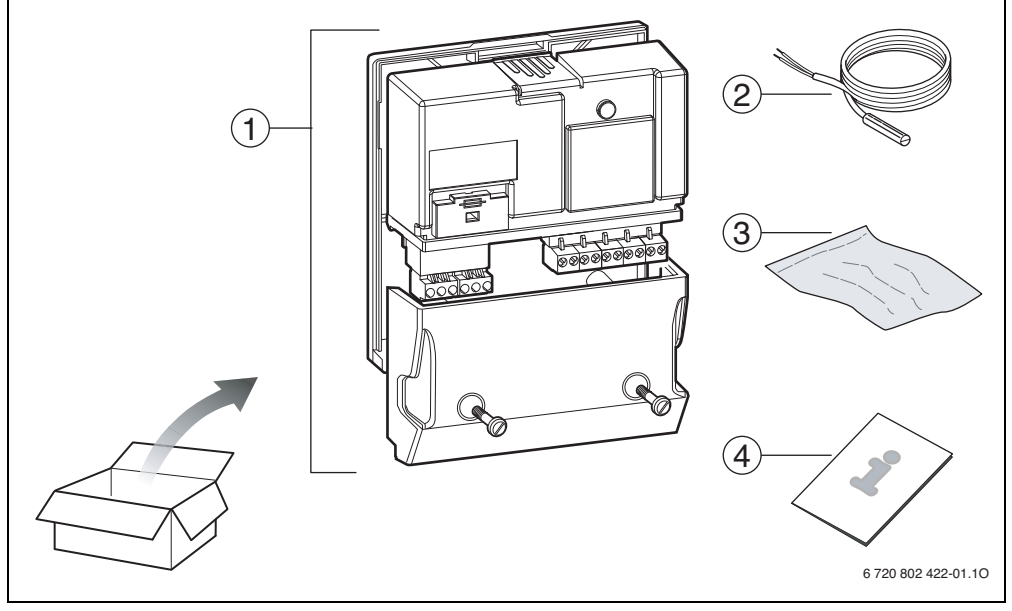

<span id="page-32-1"></span>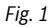

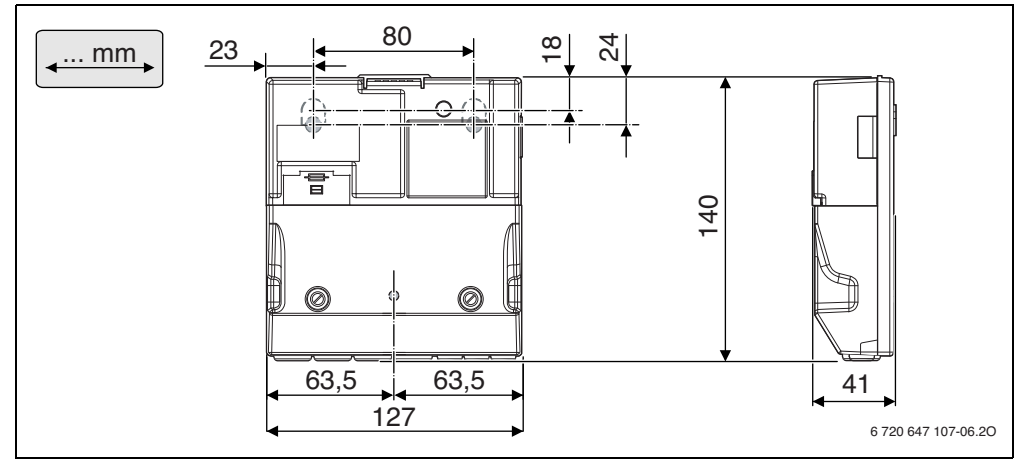

<span id="page-32-2"></span>*Fig. 2*

### **Příloha / Załącznik / Príloha**

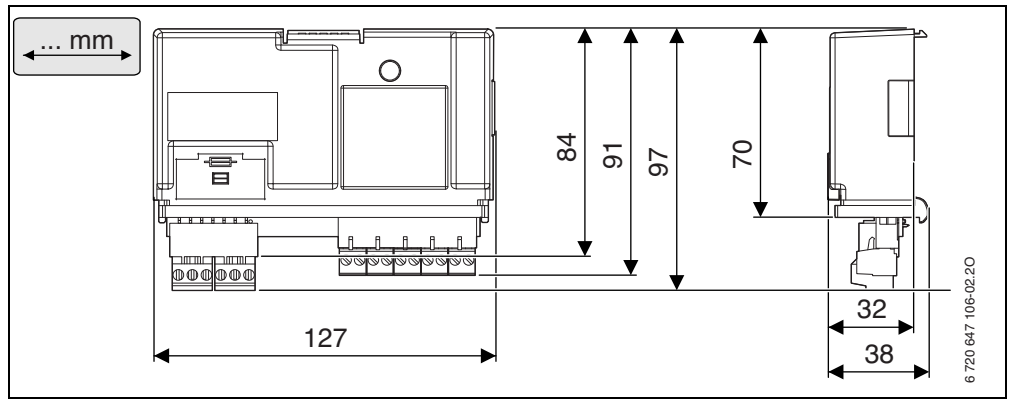

### <span id="page-33-0"></span>*Fig. 3*

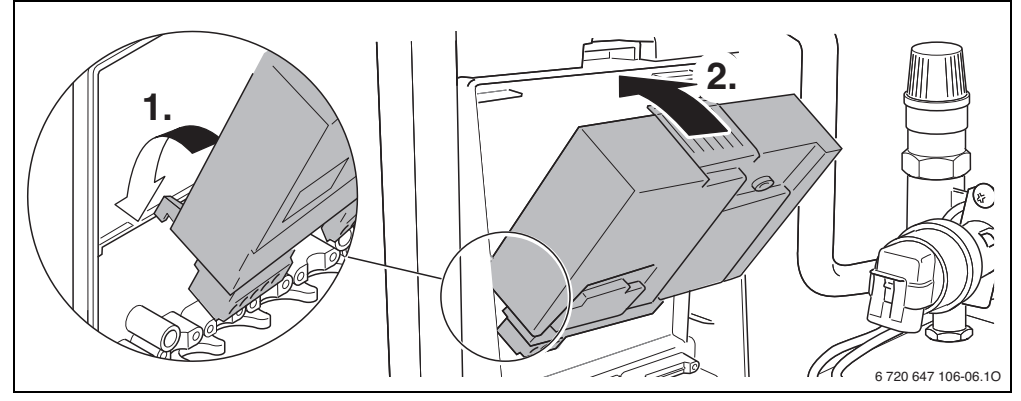

*Fig. 4*

<span id="page-33-1"></span>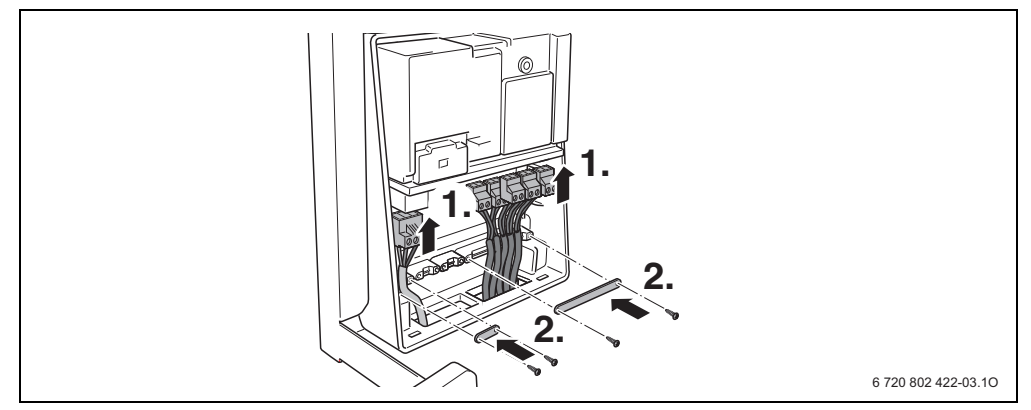

<span id="page-33-2"></span>*Fig. 5*

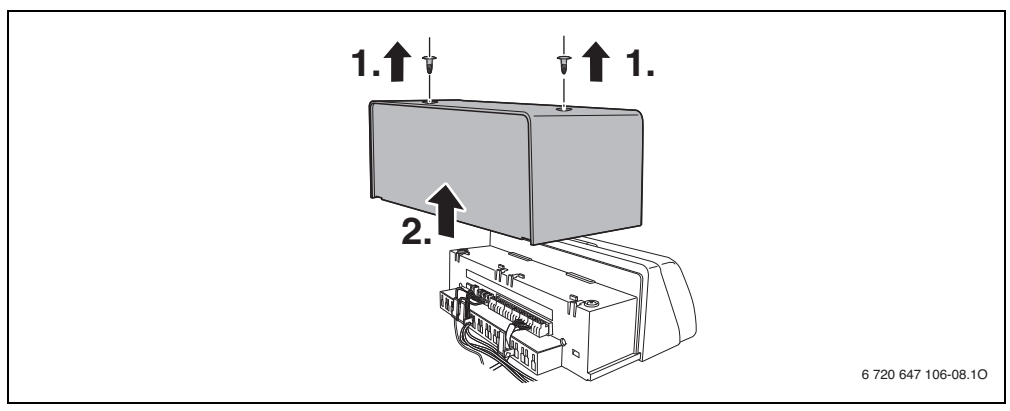

<span id="page-34-0"></span>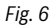

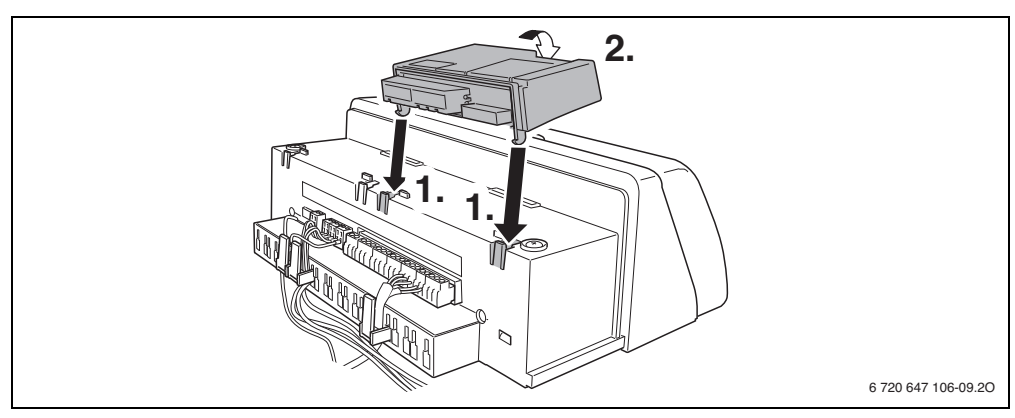

*Fig. 7*

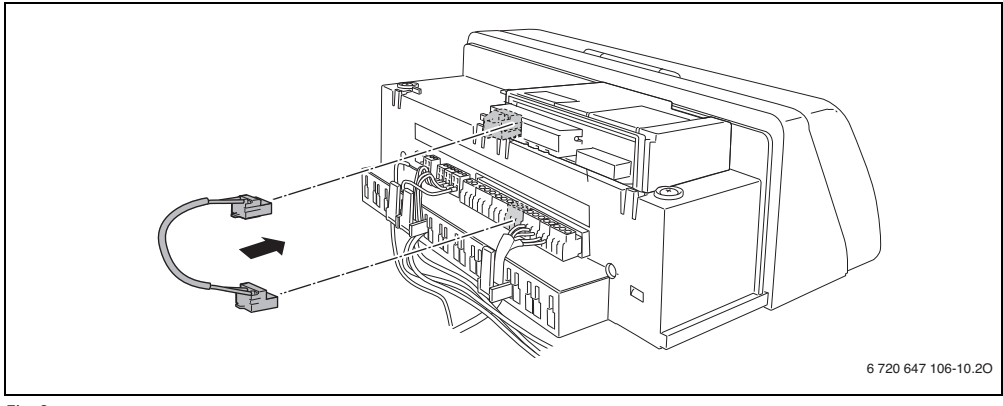

*Fig. 8*

### **Příloha / Załącznik / Príloha**

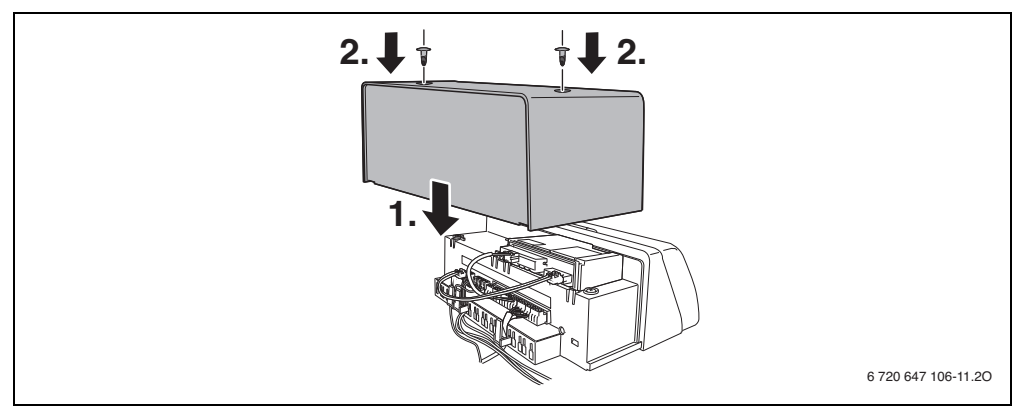

<span id="page-35-0"></span>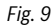

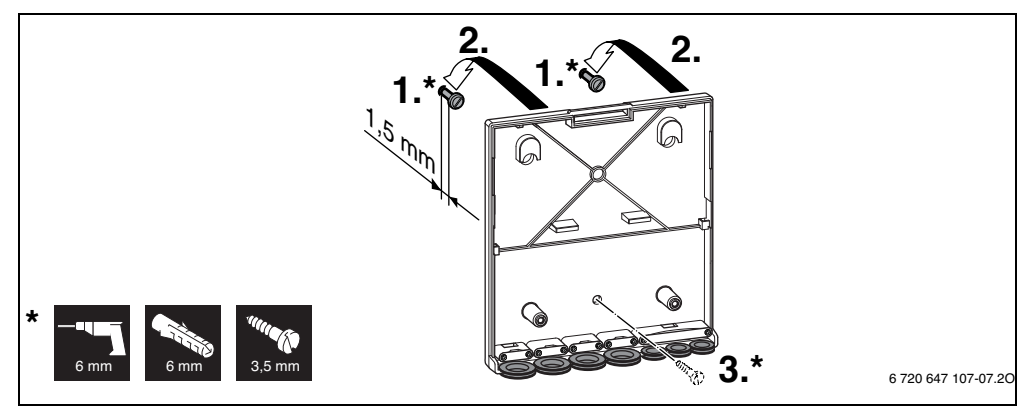

<span id="page-35-1"></span>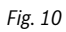

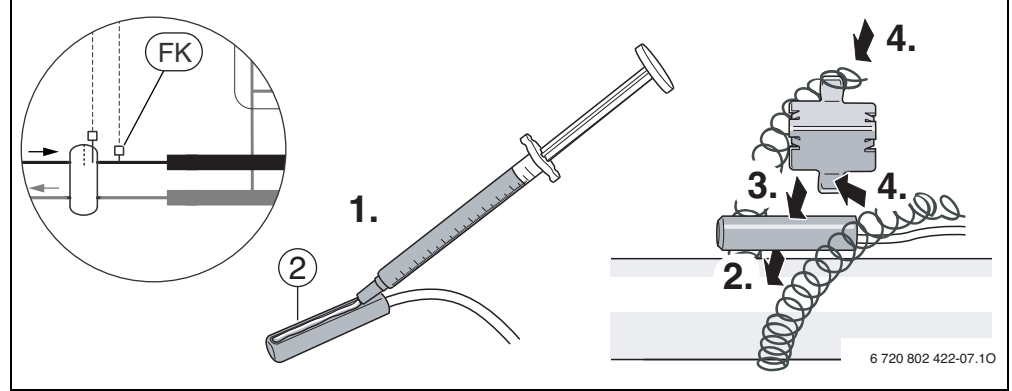

<span id="page-35-2"></span>*Fig.* 11 **F**  $\overline{f}$  **FK**  $\rightarrow$  [39](#page-38-0)

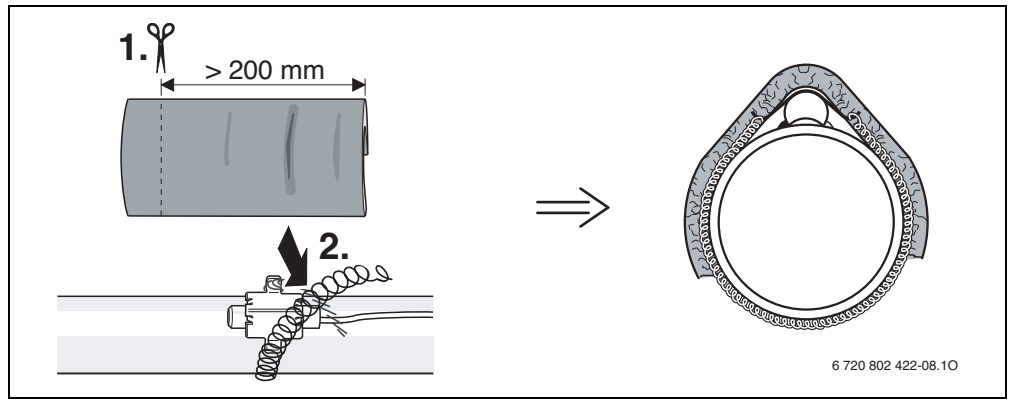

<span id="page-36-1"></span>*Fig. 12*

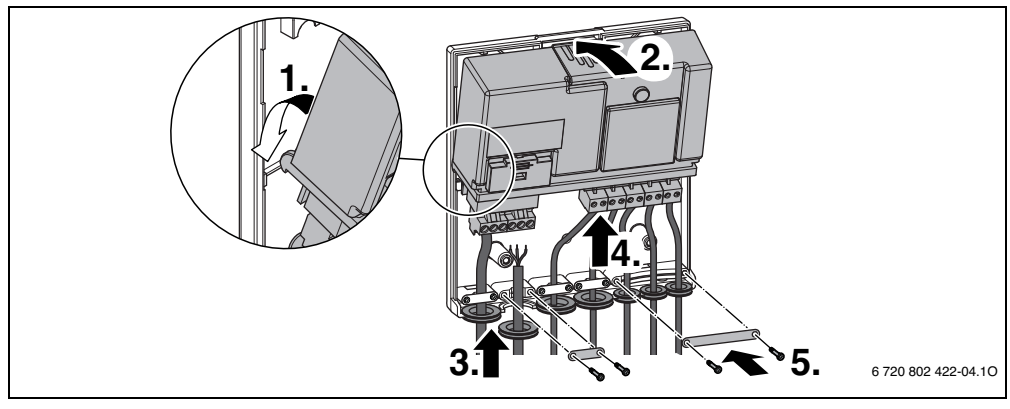

<span id="page-36-0"></span>*Fig. 13*

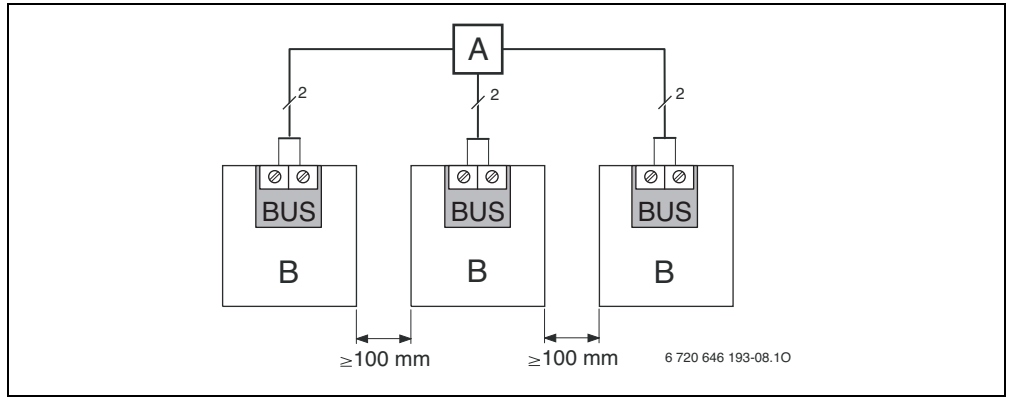

<span id="page-36-2"></span>*Fig. 14*

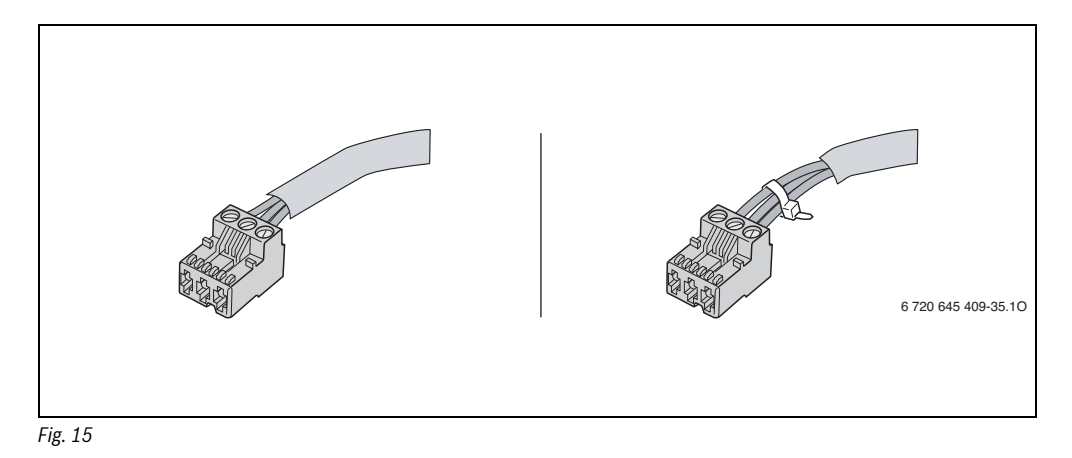

<span id="page-37-1"></span>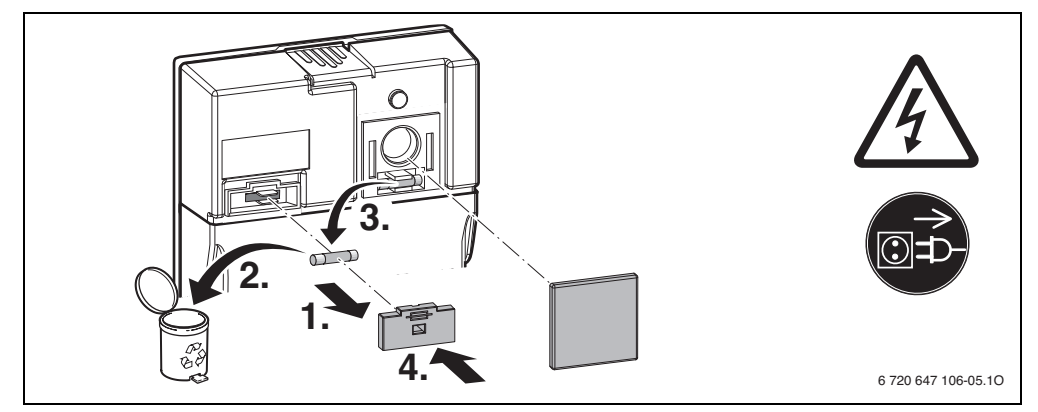

<span id="page-37-2"></span>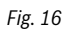

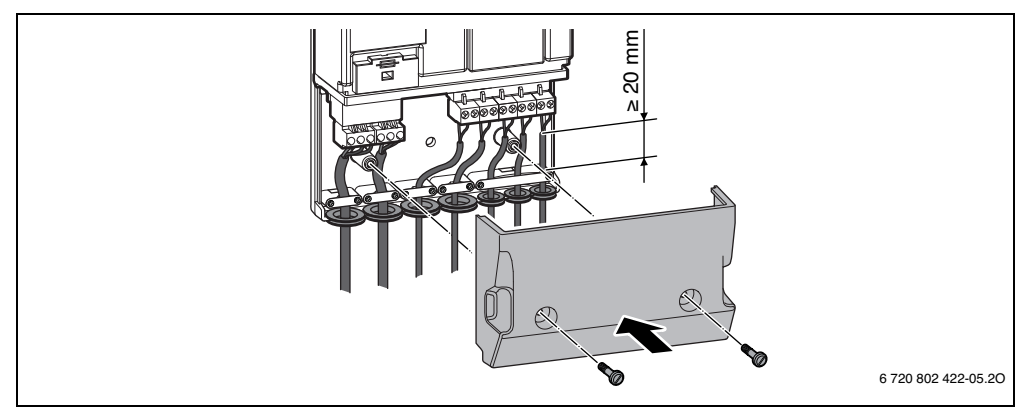

<span id="page-37-0"></span>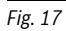

<span id="page-38-0"></span>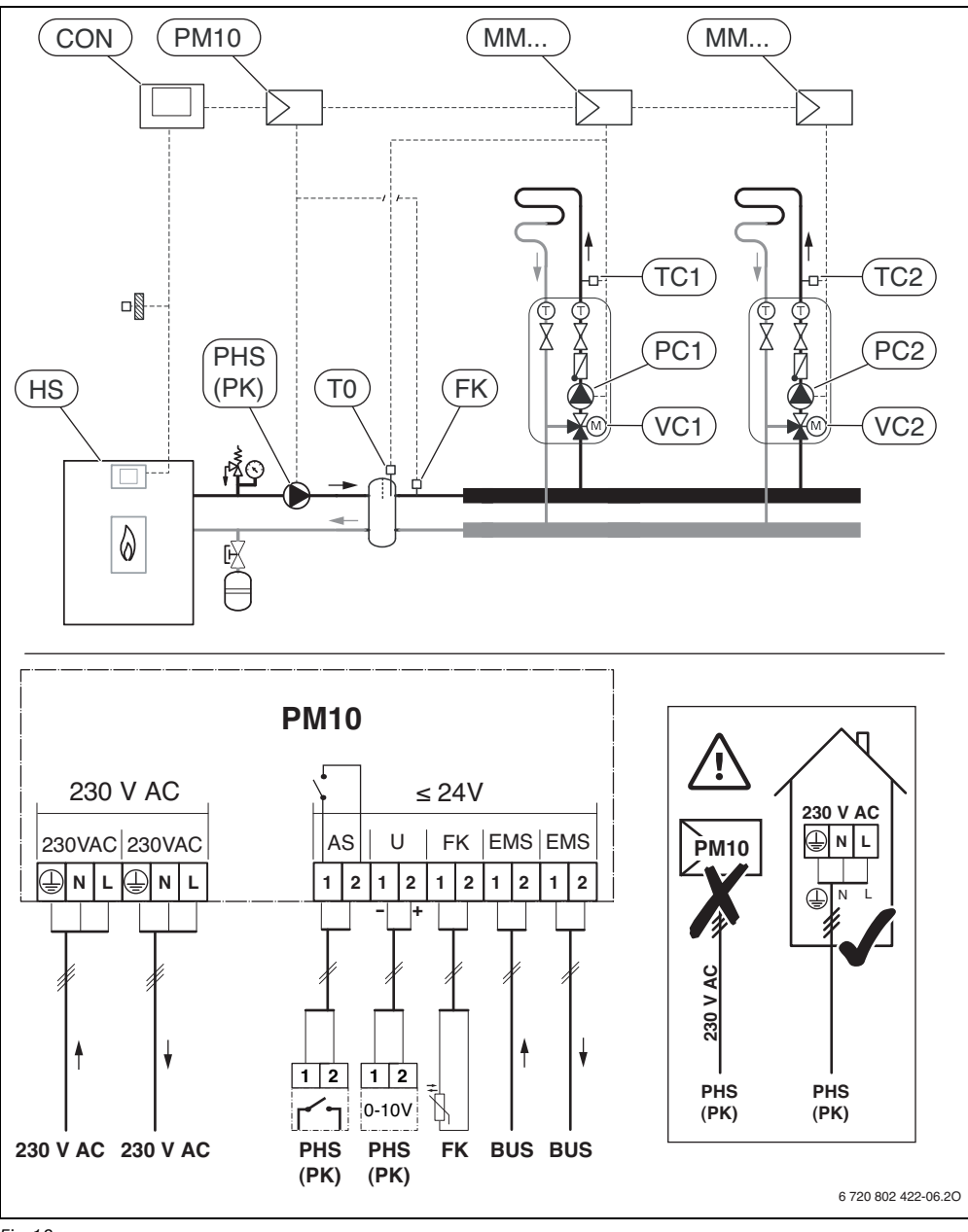

Bosch Termotechnika s.r.o. Obchodní divize Buderus Průmyslová 372/1 108 00 Praha 10

Tel.: (+420) 272 191 111 Fax: (+420) 272 700 618

info@buderus.cz www.buderus.cz

Robert Bosch Sp. z o.o. ul. Jutrzenki 105 02-231 Warszawa Infolinia Buderus 801 777 801 www.buderus.pl

Robert Bosch spol. s r.o. divízia Buderus Ambrušova 4 821 04 Bratislava

www.buderus.sk buderus@buderus.sk